# Справочное руководство по работе с оборудованием Профессиональный ПК с уменьшенным корпусом HP Compaq 6005 Pro

© Copyright 2009 Hewlett-Packard Development Company, L.P. Информация, содержащаяся в настоящем документе, может быть изменена без предварительного уведомления.

Microsoft, Windows и Windows Vista являются товарными знаками или охраняемыми товарными знаками корпорации Microsoft в США и/или других странах/регионах.

Все виды гарантий на продукты и услуги компании HP указываются исключительно в заявлениях о гарантии, прилагаемых к указанным продуктам и услугам. Никакие сведения, содержащиеся в данном документе, не должны истолковываться как предоставление дополнительных гарантий. Компания HP не несет ответственности за технические или редакторские ошибки или пропуски, которые могут содержаться в настоящем документе.

Представленные в данном руководстве сведения защищены законами, регулирующими отношения авторского права. Никакая часть настоящего руководства не может быть воспроизведена какими-либо средствами (в том числе фотокопировальными) без специального письменного разрешения компании Hewlett-Packard.

#### **Справочное руководство по работе с оборудованием**

Профессиональный ПК с уменьшенным корпусом HP Compaq 6005 Pro

Первое издание (сентябрь 2009 г.)

Номер документа: 576439-251

#### **Об этом руководстве**

Данное руководство содержит основные сведения по модернизации компьютеров этой модели.

- **ВНИМАНИЕ!** Помеченный таким образом текст означает, что несоблюдение рекомендаций может привести к тяжелым телесным повреждениям или гибели человека.
- **ПРЕДУПРЕЖДЕНИЕ.** Помеченный таким образом текст означает, что несоблюдение рекомендаций может привести к повреждению оборудования или потере информации.
- **ПРИМЕЧАНИЕ** Помеченный таким образом текст означает важную дополнительную информацию.

# **Содержание**

#### **1 [Функциональные](#page-6-0) возможности изделия**

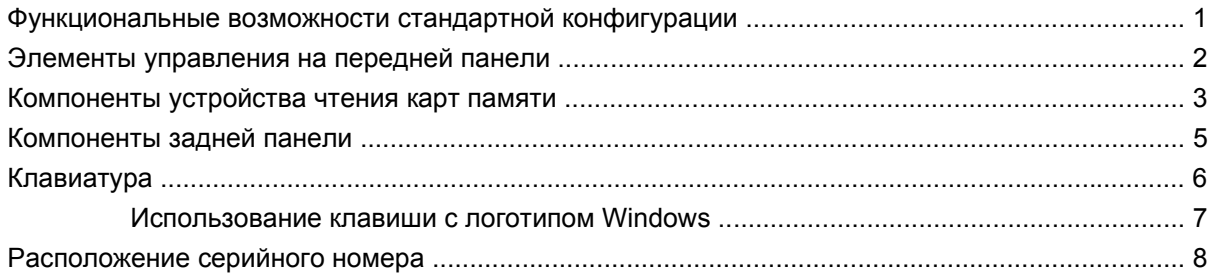

#### **2 [Модернизация](#page-14-0) оборудования**

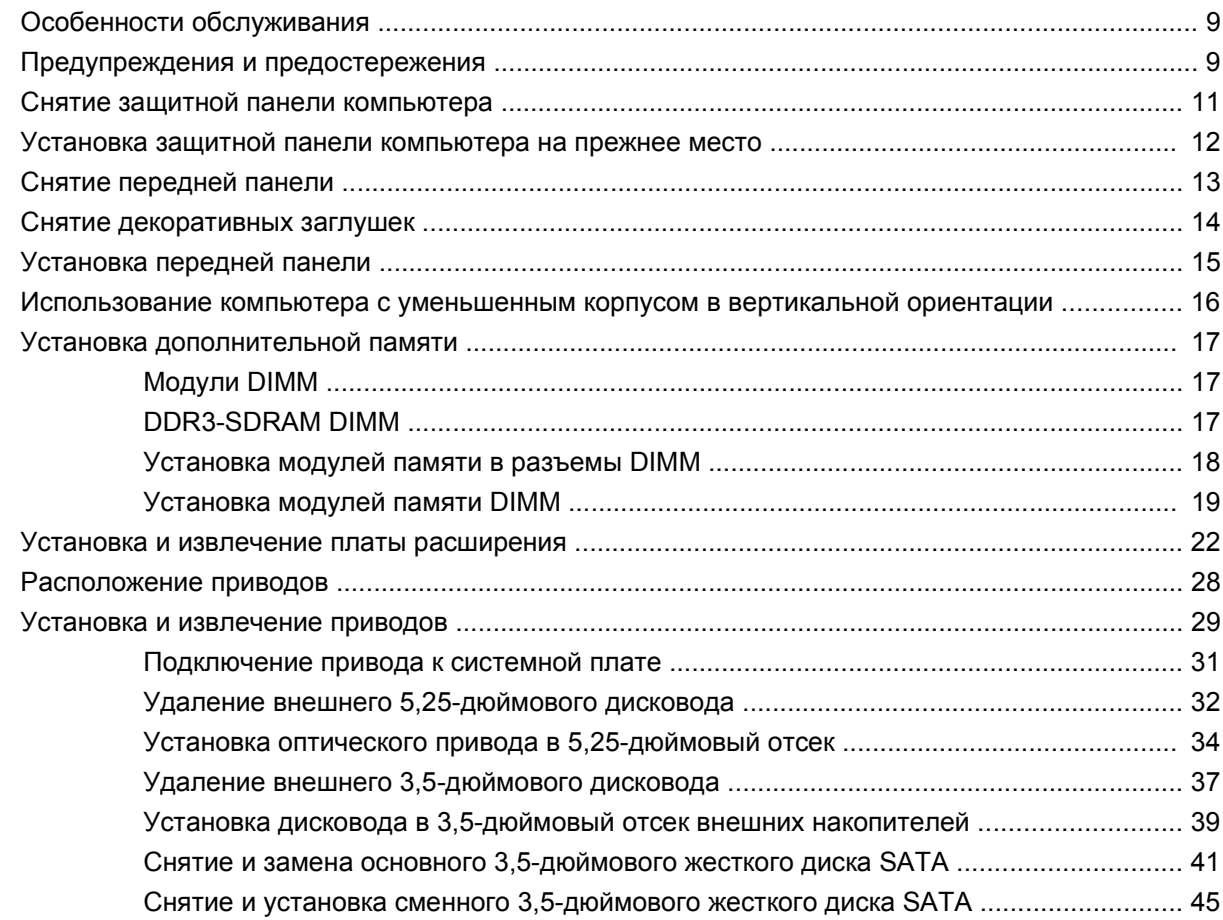

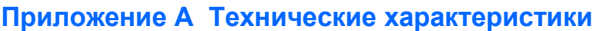

#### **[Приложение](#page-57-0) Б Замена батареи**

#### **Приложение В Внешние устройства [безопасности](#page-61-0)**

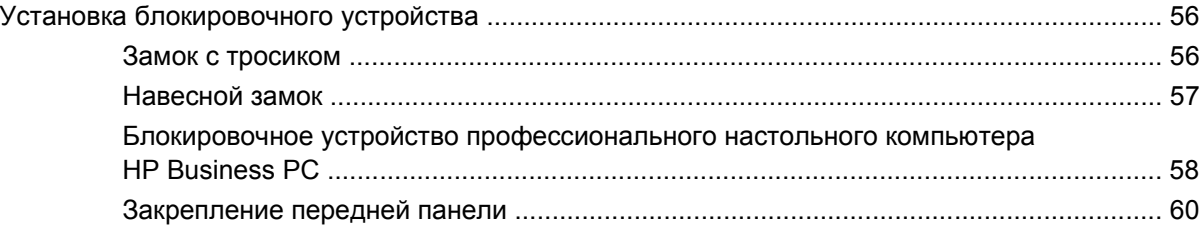

#### **Приложение Г [Электростатический](#page-67-0) разряд**

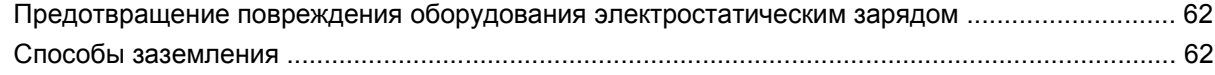

#### **Приложение Д Рекомендации по эксплуатации компьютера, уходу и [транспортировке](#page-69-0)**

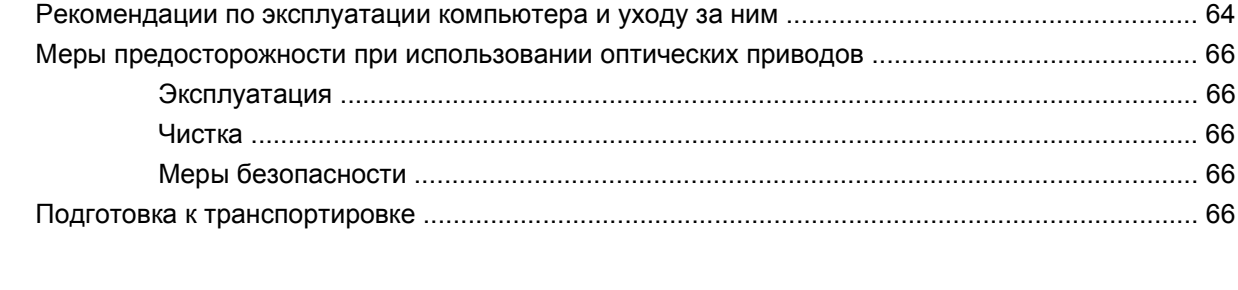

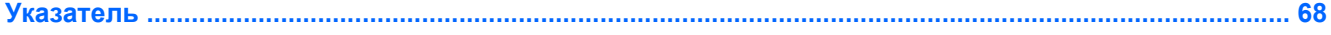

# <span id="page-6-0"></span>**1 Функциональные возможности изделия**

### **Функциональные возможности стандартной конфигурации**

Набор функциональных возможностей компьютера с уменьшенным корпусом HP Compaq зависит от конкретной модели. Для просмотра полного списка установленного на компьютере оборудования и программного обеспечения запустите служебную программу диагностики (имеется только на некоторых моделях). Инструкции по использованию этой служебной программы приведены в Руководстве по устранению неполадок.

**ЭМИМЕЧАНИЕ.** Компьютер с уменьшенным корпусом также может использоваться в вертикальном положении. Для получения дополнительных сведений см. раздел [Использование](#page-21-0) компьютера с [уменьшенным](#page-21-0) корпусом в вертикальной ориентации на стр. 16 данного руководства.

**Рисунок 1-1** Конфигурация с уменьшенным корпусом

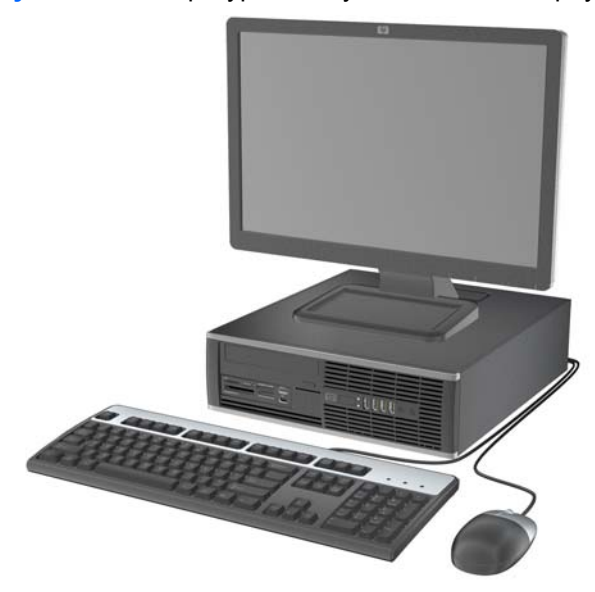

### <span id="page-7-0"></span>**Элементы управления на передней панели**

Конфигурация приводов может изменяться в зависимости от модели.

2 R 10

**Рисунок 1-2** Элементы управления на передней панели

#### **Таблица 1-1 Элементы управления на передней панели**

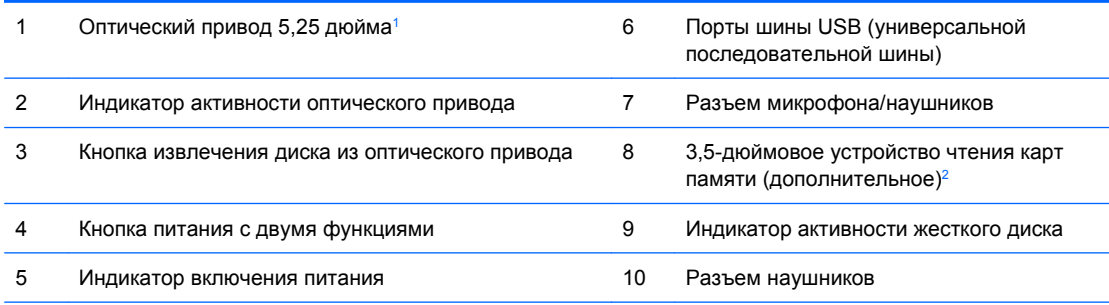

**ПРИМЕЧАНИЕ.** При подключении устройства к разъему микрофона/наушников открывается диалоговое окно с вопросом, использовать ли разъем как вход для микрофона или как выход для наушников. В любое время можно изменить назначение разъема, дважды щелкнув значок Realtek HD Audio Manager на панели задач Windows.

**ПРИМЕЧАНИЕ.** При включенном питании индикатор включения питания обычно горит зеленым цветом. Если индикатор мигает красным цветом, возникла неполадка компьютера и отображается диагностический код. Для интерпретации кода обратитесь к Руководству по устранению неполадок.

<sup>1</sup> Некоторые модели снабжены 5,25-дюймовой декоративной заглушкой, закрывающей этот отсек.

<sup>2</sup> Некоторые модели оснащены 3,5-дюймовой декоративной заглушкой, закрывающей этот отсек.

# <span id="page-8-0"></span>**Компоненты устройства чтения карт памяти**

Устройство чтения карт памяти – это дополнительное устройство, имеюшееся только на некоторых моделях. Описание компонентов устройства чтения карт памяти см. на рисунке и в таблице ниже.

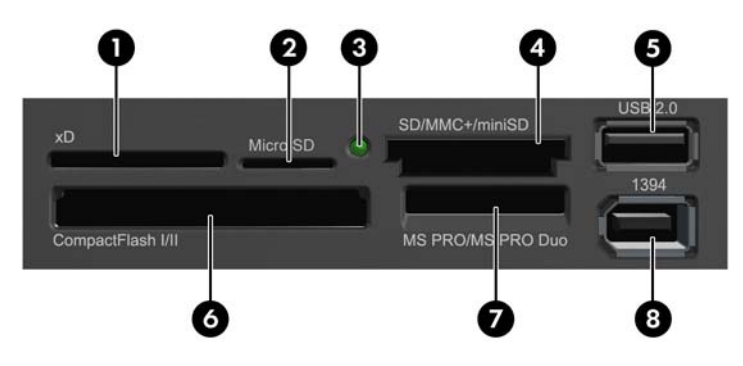

**Рисунок 1-3** Компоненты устройства чтения карт памяти

**Таблица 1-2 Компоненты устройства чтения карт памяти**

| <b>Номер</b>   | Гнездо                                                      | Носитель                                                                                                    |
|----------------|-------------------------------------------------------------|----------------------------------------------------------------------------------------------------|
| 1              | хD                                                          | Карта xD-Picture<br>$\bullet$<br>Card $(xD)$                                                                                                    |
| $\overline{2}$ | <b>MicroSD</b>                                              | Карта MicroSD<br>Карта MicroSDHC<br>$\bullet$<br>(T-Flash)                                                                                                    |
| 3              | Индикатор<br>активности<br>устройства чтения<br>карт памяти |                                                                                                    |
| 4              | SD/MMC+/miniSD                                              | Карта Secure Digital<br>Карта MiniSDHC<br>Карта<br>$\bullet$<br>٠<br>MultiMediaCard 4.0<br>(SD)<br>Карта<br>(MMC Plus)<br>$\bullet$<br>MultiMediaCard<br>Карта Secure Digital<br><b>High Capacity</b><br>Карта<br>(MMC)<br>٠<br>MultiMediaCard 4.0<br>(SDHC)<br>Карта<br>٠<br>уменьшенного<br>MultiMediaCard<br>Карта MiniSD<br>размера (ММС<br>Mobile)<br>уменьшенного<br>размера (RS MMC)<br>Карта ММС Micro<br>٠<br>(необходим<br>адаптер) |
| 5              | <b>USB</b>                                                  | Порт шины USB<br>(универсальрной<br>последовательной<br>шины)                                                                                                    |
| 6              | <b>CompactFlash I/II</b>                                    | Диск MicroDrive<br>Карта CompactFlash<br>Карта CompactFlash<br>$\bullet$<br>тип 2<br>тип 1                                                                                                    |

| <b>Номер</b> | Гнездо                   | <b>Носитель</b>                            |           |                                    |  |                                                            |  |
|--------------|--------------------------|--------------------------------------------|-----------|------------------------------------|--|------------------------------------------------------------|--|
|              | <b>MS PRO/MS PRO DUO</b> | Карта Memory Stick<br>(MS)                 | $\bullet$ | Карта Memory Stick<br>Select       |  | Карта Memory Stick<br>PRO Duo (MS PRO<br>Duo)              |  |
|              |                          | Карта MagicGate<br>٠<br>Memory Stick (MG)  | $\bullet$ | Карта Memory Stick<br>Duo (MS Duo) |  | Карта Memory Stick<br>PRO-HG Duo                           |  |
|              |                          | Карта MagicGate<br>Memory Duo              | ۰         | Карта Memory Stick<br>PRO (MS PRO) |  | Карта Memory Stick<br>Micro (M2)<br>(необходим<br>адаптер) |  |
| 8            | 1394                     | Порт 1394 (только на<br>некоторых моделях) |           |                                    |  |                                                            |  |

**Таблица 1-2 Компоненты устройства чтения карт памяти (продолжение)**

## <span id="page-10-0"></span>**Компоненты задней панели**

**Рисунок 1-4** Компоненты задней панели

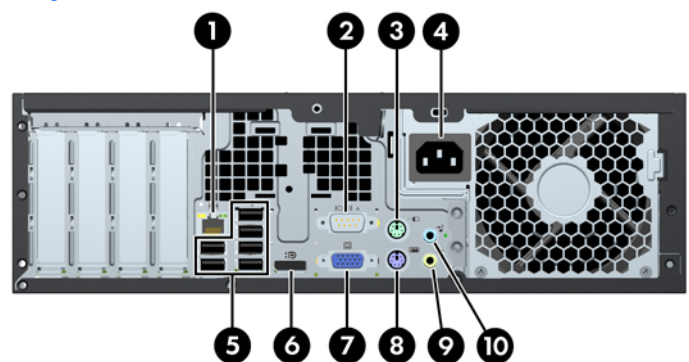

#### **Таблица 1-3 Компоненты задней панели**

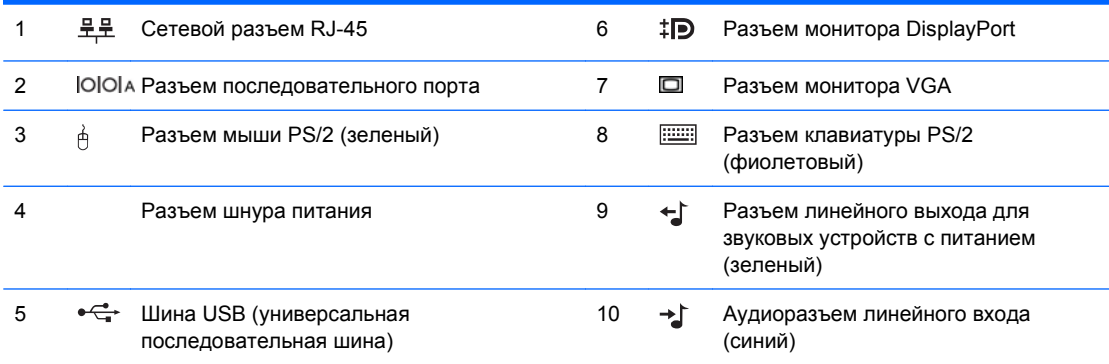

**ПРИМЕЧАНИЕ.** Расположение и количество разъемов может быть разным для различных моделей.

Компания HP предоставляет возможность установки дополнительного второго последовательного порта и дополнительного параллельного порта.

При подключении устройства к синему аудиоразъему линейного входа открывается диалоговое окно с вопросом, использовать ли разъем как линейный вход или вход для микрофона. В любое время можно изменить назначение разъема, дважды щелкнув значок Realtek HD Audio Manager на панели задач Windows.

При наличии установленной на компьютере платы видеоадаптера разъемы монитора на системной плате отключены.

Если установлен видеоадаптер PCI, PCI Express x1 или PCI Express x16, разъемы видеоадаптера и системной платы можно использовать одновременно. Разъемы системной платы можно одновременно использовать, только если в разъем PCI Express x16 установлена графическая карта ATI. Чтобы использовать оба разъема, может потребоваться изменить ряд параметров в программе настройки компьютера. Для получения сведений о настройке контроллера VGA при загрузке см. Руководство по использованию служебной программы настройки компьютера (F10).

# <span id="page-11-0"></span>**Клавиатура**

**Рисунок 1-5** Компоненты клавиатуры

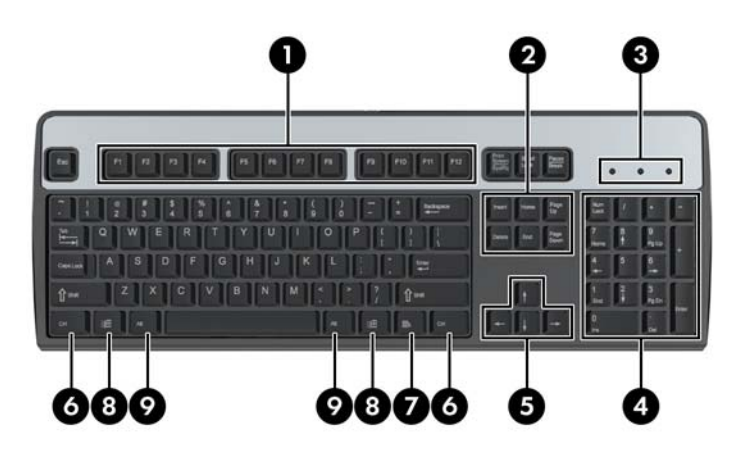

#### **Таблица 1-4 Компоненты клавиатуры**

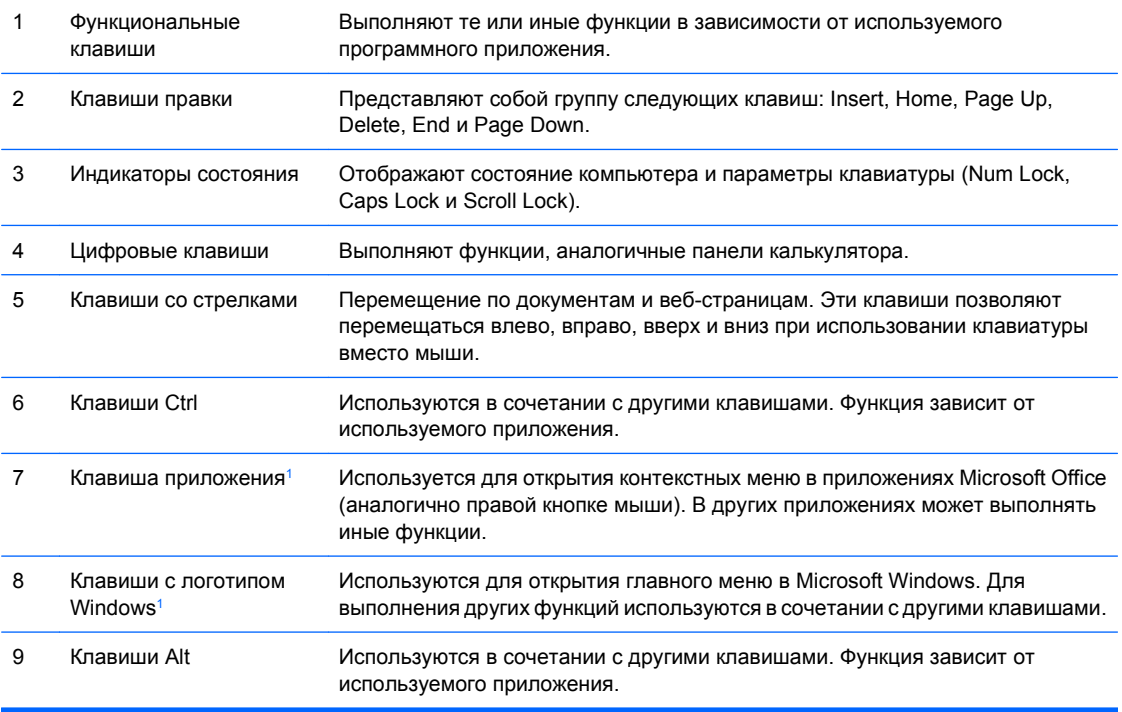

<sup>1</sup> Наличие клавиш зависит от географического региона.

#### <span id="page-12-0"></span>**Использование клавиши с логотипом Windows**

Клавиша с логотипом Windows используется в сочетании с другими клавишами для выполнения определенных действий в операционных системах Windows. Описание клавиши с логотипом Windows см. в разделе [Клавиатура](#page-11-0) на стр. 6.

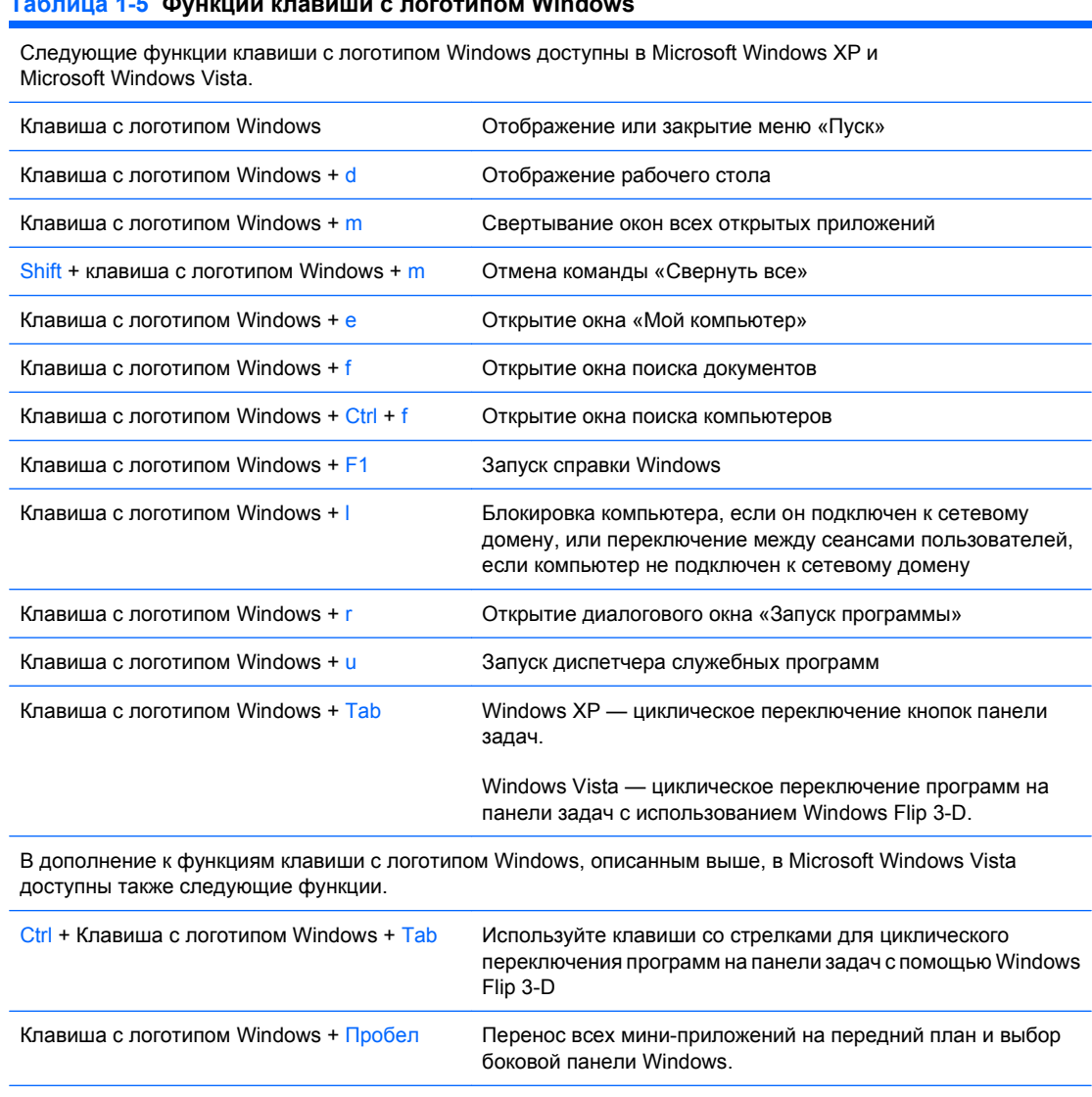

#### **Таблица 1-5 Функции клавиши с логотипом Windows**

Клавиша с логотипом Windows + g Циклическое переключение мини-приложенй боковой панели. Клавиша с логотипом Windows + u 3anyck центра специальных возможностей Клавиша с логотипом Windows + Любая цифровая клавиша Запуск ярлыка меню «Быстрый запуск», позиция которого определяет соответствующее число (например, сочетание клавиш «Клавиша с логотипом Windows + 1» запускает первый ярлык, представленный в меню «Быстрый запуск».

# <span id="page-13-0"></span>**Расположение серийного номера**

Каждый компьютер имеет уникальный серийный номер и идентификационный номер продукта, местоположение которого показано ниже. При обращении в службу технической поддержки следует назвать эти номера.

**Рисунок 1-6** Расположение серийного номера и идентификационного номера продукта

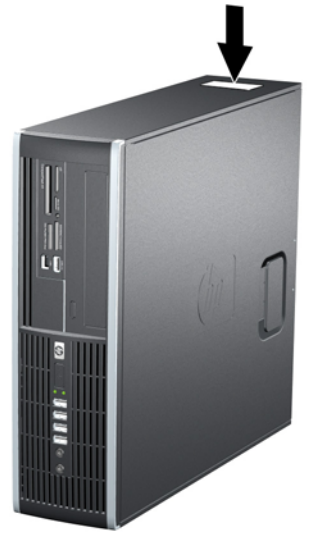

# <span id="page-14-0"></span>**2 Модернизация оборудования**

### **Особенности обслуживания**

Данный компьютер обладает функциональными особенностями, упрощающими его модернизацию и обслуживание. Для выполнения большинства процедур установки, описываемых в данной главе, не требуется никаких инструментов.

### **Предупреждения и предостережения**

Прежде чем выполнять модернизацию, внимательно прочтите в данном руководстве все рекомендации, предостережения и предупреждения, которые имеют отношение к выполняемым действиям.

**ВНИМАНИЕ!** Для снижения риска поражения электрическим током, предотвращения ожогов от горячих поверхностей и возгорания соблюдайте следующие меры предосторожности:

Отключите шнур питания от розетки и не прикасайтесь к внутренним компонентам компьютера до тех пор, пока они не остынут.

Не подключайте разъем телефона к гнезду платы сетевого интерфейса (NIC).

Не отключайте заземляющий контакт вилки шнура питания. Заземление очень важно для обеспечения безопасной эксплуатации.

Подключите шнур питания к заземленной розетке, расположенной в легко доступном месте.

Для снижения риска получения серьезных травм ознакомьтесь с документом Руководство по безопасной <sup>и</sup> удобной работе. В нем содержатся инструкции по удобному размещению рабочей станции, соблюдению правильной осанки и формированию здоровых привычек при работе на компьютере, а также приводятся важные сведения об обеспечении электрической и механической безопасности. Это руководство расположено в Интернете по адресу <http://www.hp.com/ergo>.

**ВНИМАНИЕ!** Содержит подключенные к питанию и подвижные компоненты.

Отключите питание оборудования перед снятием корпуса.

Перед повторным подключением питания установите корпус на место и закрепите.

**ПРЕДУПРЕЖДЕНИЕ.** Статическое электричество может повредить электронные компоненты компьютера или дополнительного оборудования. Перед началом работы с электронными компонентами снимите с себя электростатический заряд, прикоснувшись к заземленному металлическому предмету. Дополнительные сведения см. в приложении D, [Электростатический](#page-67-0) [разряд](#page-67-0) на стр. 62.

Если компьютер подключен к внешнему источнику питания, на системную плату постоянно подается напряжение. Чтобы не допустить повреждения внутренних компонентов, перед тем как открывать компьютер, необходимо отключить шнур питания от источника питания.

## <span id="page-16-0"></span>**Снятие защитной панели компьютера**

- **1.** Снимите/откройте устройства безопасности, препятствующие открытию компьютера.
- **2.** Извлеките все сменные носители, такие, как компакт-диски или флэш-накопители USB.
- **3.** Надлежащим образом выключите компьютер с помощью меню операционной системы, затем выключите все внешние устройства.
- **4.** Отключите шнур питания от электрической розетки, затем отключите все внешние устройства.
- **ПРЕДУПРЕЖДЕНИЕ.** Независимо от состояния питания на системную плату постоянно подается напряжение, если компьютер подключен к внешнему источнику питания. Чтобы не допустить повреждения внутренних компонентов, необходимо отключить шнур питания от источника питания.
- **5.** Если компьютер находится на подставке, снимите его с подставки.
- **6.** Поднимите рукоятку защитной панели (1), затем снимите защитную панель с компьютера (2).

**Рисунок 2-1** Удаление защитной панели с компьютера

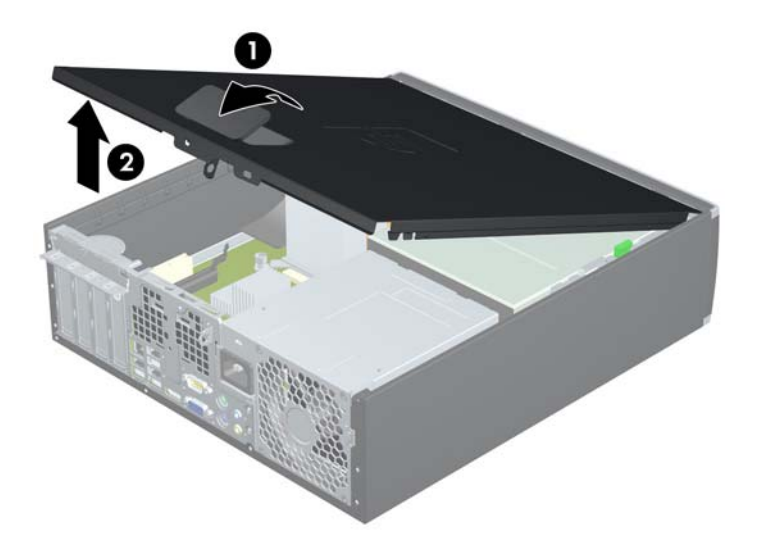

# <span id="page-17-0"></span>**Установка защитной панели компьютера на прежнее место**

Задвиньте выступ переднего края защитной панели под выступ передней стенки корпуса (1), затем нажмите на заднюю часть защитной панели, чтобы она встала на место (2).

**Рисунок 2-2** Установка защитной панели на прежнее место

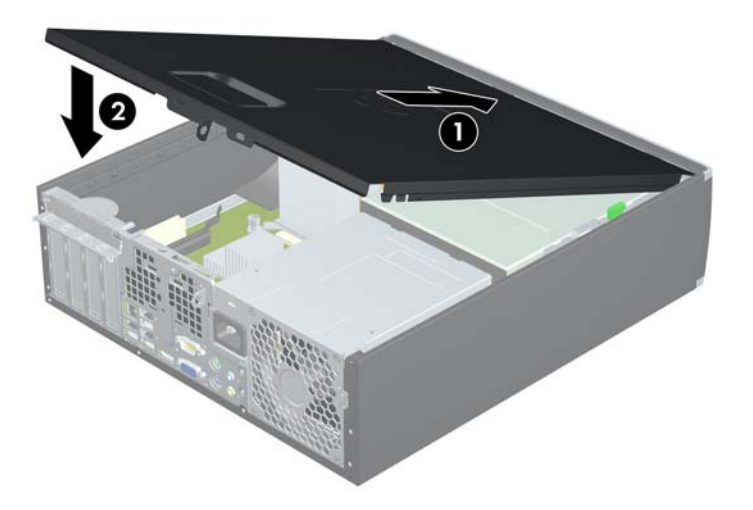

# <span id="page-18-0"></span>**Снятие передней панели**

- **1.** Снимите/откройте устройства безопасности, препятствующие открытию компьютера.
- **2.** Извлеките все сменные носители, такие, как компакт-диски или флэш-накопители USB.
- **3.** Надлежащим образом выключите компьютер с помощью меню операционной системы, затем выключите все внешние устройства.
- **4.** Отключите шнур питания от электрической розетки, затем отключите все внешние устройства.
- **ПРЕДУПРЕЖДЕНИЕ.** Независимо от состояния питания на системную плату постоянно подается напряжение, если компьютер подключен к внешнему источнику питания. Чтобы не допустить повреждения внутренних компонентов, необходимо отключить шнур питания от источника питания.
- **5.** Снимите защитную панель компьютера
- **6.** Поднимите три защелки панели (1), затем поверните панель для снятия с корпуса (2).

**Рисунок 2-3** Снятие передней панели

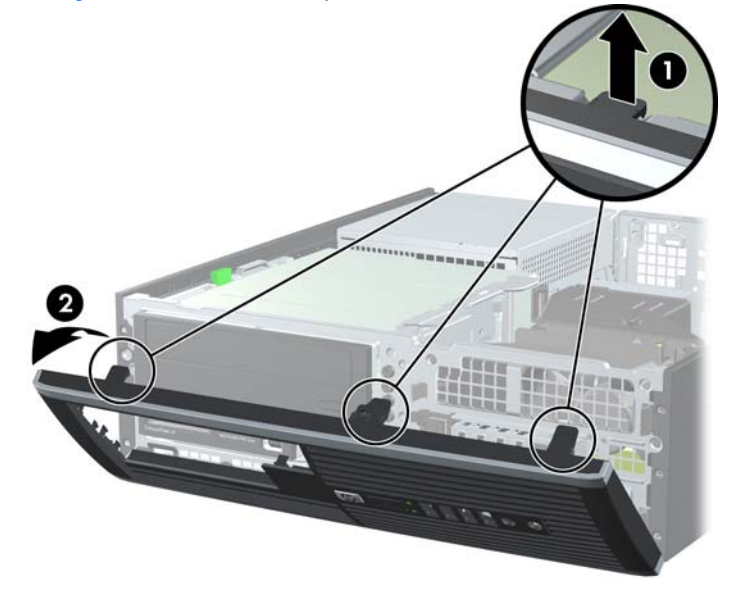

# <span id="page-19-0"></span>**Снятие декоративных заглушек**

На некоторых моделях в 3,5-дюймовых и 5,25-дюймовыех отсеках для внешних приводов установлены декоративные заглушки, которые перед установкой привода необходимо снять. Удаление декоративной заглушки

- **1.** Снимите защитную панель и переднюю панель.
- **2.** Для снятия декоративной заглушки нажмите на две удерживающие защелки в направлении правой внешней части заглушки (1) и сдвиньте заглушку назад и вправо (2).

**Рисунок 2-4** Снятие декоративной заглушки

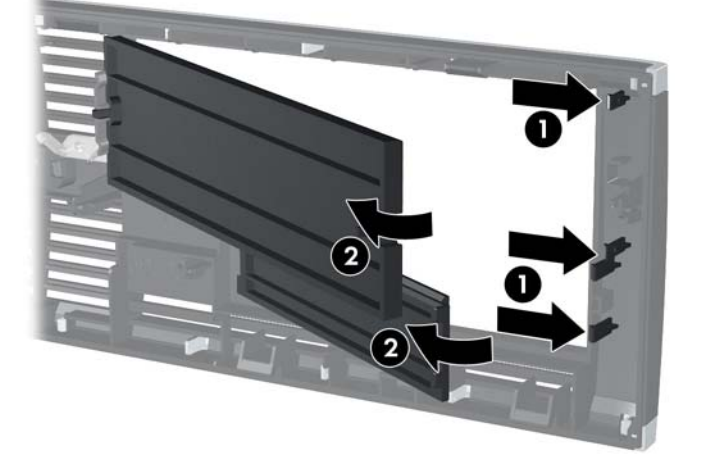

# <span id="page-20-0"></span>**Установка передней панели**

Вставьте три выступа в нижней части панели в прямоугольные отверстия корпуса (1), затем поверните панель для установки в корпус (2).

**Рисунок 2-5** Установка передней панели

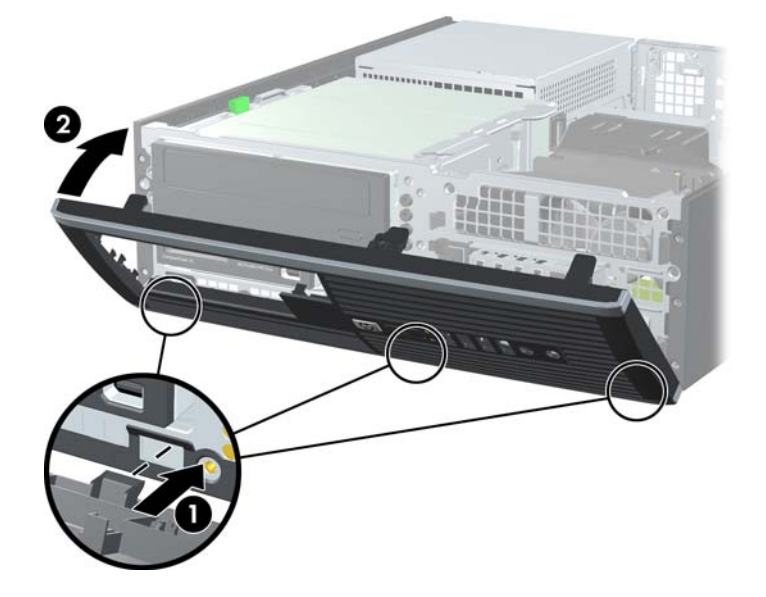

### <span id="page-21-0"></span>**Использование компьютера с уменьшенным корпусом в вертикальной ориентации**

Компьютер с уменьшенным корпусом можно устанавливать в вертикальном положении с помощью дополнительной подставки, отдельно приобретаемой у HP.

- **1.** Снимите/откройте устройства безопасности, препятствующие открытию компьютера.
- **2.** Удалите все сменные носители, такие, как компакт-диски или флэш-накопители USB.
- **3.** Надлежащим образом выключите компьютер с помощью меню операционной системы, затем выключите все внешние устройства.
- **4.** Отключите шнур питания от электрической розетки, затем отключите все внешние устройства.
- **ПРЕДУПРЕЖДЕНИЕ.** Независимо от состояния питания на системную плату постоянно подается напряжение, если компьютер подключен к внешнему источнику питания. Чтобы не допустить повреждения внутренних компонентов, необходимо отключить шнур питания от источника питания.
- **5.** Поверните компьютер правой стороной вниз и установите его на подставку.

**Рисунок 2-6** Изменение горизонтальной ориентации на вертикальную

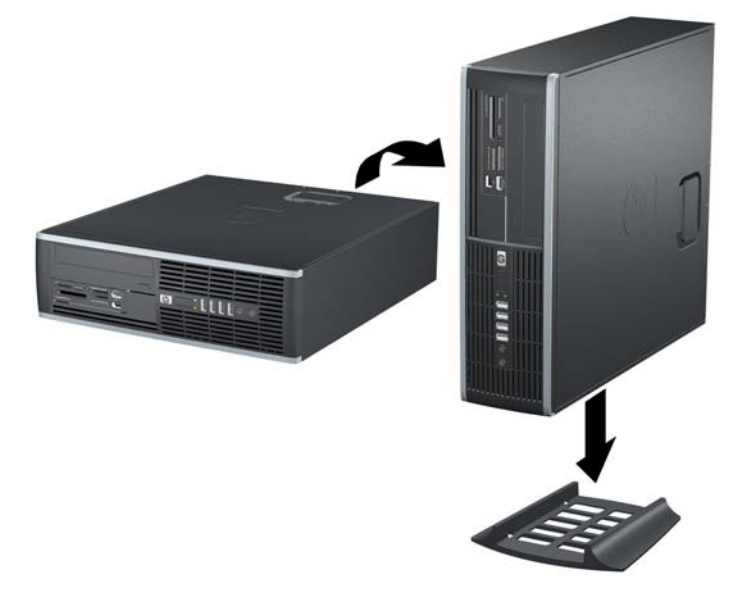

- **ПРИМЕЧАНИЕ.** Чтобы придать компьютеру больше устойчивости в вертикальном положении, рекомендуется использовать дополнительную подставку.
- **6.** Снова подключите шнур питания и все внешние устройства, затем включите питания компьютера.
- **Э ПРИМЕЧАНИЕ**. Удостоверьтесь, что имеется свободный, не загроможденный просвет не менее 10,2 см со всех сторон корпуса компьютера.

# <span id="page-22-0"></span>**Установка дополнительной памяти**

Компьютер поставляется с синхронной динамической памятью произвольной выборки с удвоенной скоростью передачи 3 поколения (DDR3-SDRAM) в модулях со спаренным входом (DIMM).

#### **Модули DIMM**

В разъемы памяти системной платы можно установить до четырех стандартных модулей DIMM. В поставляемых компьютерах установлен хотя бы один модуль памяти DIMM. Чтобы обеспечить максимальную поддержку для памяти, на системную плату можно устанавливать до 16 Гб памяти.

#### **DDR3-SDRAM DIMM**

Для правильного функционирования модули DDR3-SDRAM DIMM должны соответствовать типу:

- 240-контактный корпус, совместимый с отраслевым стандартом;
- небуферизованные, без проверки четности PC3-8500 DDR3-1066 МГц или PC3-10600 DDR3-1333 МГц
- **ПРИМЕЧАНИЕ.** Модули DIMM 1333 МГц могут работать только на частоте 1066 МГц в зависимости от процессора.
- 1.5 В DDR3-SDRAM DIMM

DDR3-SDRAM DIMM также должны:

- поддерживать задержку CAS 8 DDR3 1066 МГц (8-8-8) и задержку CAS 9 DDR3 1333 МГц (9-9-9)
- содержать обязательную информацию JEDEC SPD (спецификация, описывающая технологию записи, хранения и считывания информации о характеристиках модулей).

Кроме того, компьютер поддерживает:

- память без проверки четности (размер матрицы 512 Мбит, 1 Гбит и 2 Гбит)
- односторонние и двухсторонние модули DIMM;
- модули DIMM, составленные из x8 и x16 устройств DDR; модули DIMM, составленные из x4 SDRAM, не поддерживаются.
- **ПРИМЕЧАНИЕ.** Система будет работать неправильно, если в компьютер установлены неподдерживаемые модули DIMM.

#### <span id="page-23-0"></span>**Установка модулей памяти в разъемы DIMM**

На системной плате имеется четыре разъема для модулей DIMM, по два разъема на каждый канал. Разъемы имеют маркировку XMM1, XMM2, XMM3 и XMM4. Разъемы XMM1 и XMM3 задействованы в канале памяти A. Разъемы XMM2 и XMM4 задействованы в канале памяти B.

**Рисунок 2-7** Расположение разъемов под модули DIMM

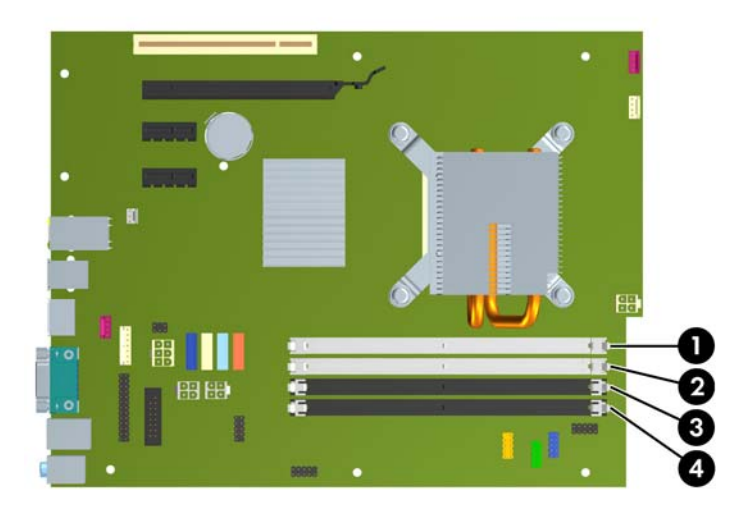

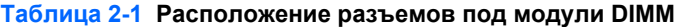

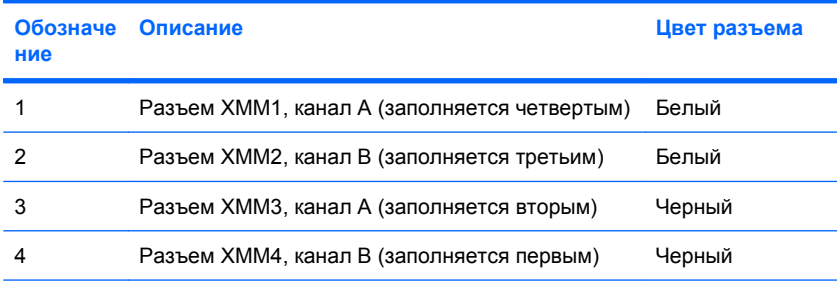

**ПРИМЕЧАНИЕ.** Модуль памяти DIMM должен быть установлен в черный разъем XMM4. Иначе система покажет ошибку POST, сообщая, что модуль памяти установлен не в то гнездо.

### <span id="page-24-0"></span>**Установка модулей памяти DIMM**

**ПРЕДУПРЕЖДЕНИЕ.** Перед установкой или снятием модулей памяти необходимо отключить шнур питания от источника питания и подождать приблизительно 30 секунд, чтобы снять возможный остаточный заряд. Независимо от состояния питания на модули памяти постоянно подается напряжение, если компьютер подключен к внешнему источнику питания. Установка или извлечение модулей памяти при подаче питания может привести к невосстановимому повреждению модулей памяти или системной платы. Если индикатор на системной плате горит, на плату подается напряжение.

Контакты разъемов модулей памяти позолочены. При увеличении памяти важно использовать модули с позолоченными контактами, чтобы избежать коррозии или окисления вследствие контакта несовместимых металлов.

Статическое электричество может повредить электронные компоненты компьютера или дополнительных плат. Перед началом работы с электронными компонентами снимите с себя электростатический заряд, прикоснувшись к заземленному металлическому предмету. Дополнительные сведения см. в приложении D, [Электростатический](#page-67-0) разряд на стр. 62.

При работе с модулем памяти не прикасайтесь к его контактам. Это может привести к повреждению модуля.

- **1.** Снимите/откройте устройства безопасности, препятствующие открытию компьютера.
- **2.** Извлеките все сменные носители, такие, как компакт-диски или флэш-накопители USB.
- **3.** Надлежащим образом выключите компьютер с помощью меню операционной системы, затем выключите все внешние устройства.
- **4.** Отключите шнур питания от электрической розетки, затем отключите все внешние устройства.
- **ПРЕДУПРЕЖДЕНИЕ.** Перед установкой или снятием модулей памяти необходимо отключить шнур питания от источника питания и подождать приблизительно 30 секунд, чтобы снять возможный остаточный заряд. Независимо от состояния питания на модули памяти постоянно подается напряжение, если компьютер подключен к внешнему источнику питания. Установка или извлечение модулей памяти при подаче питания может привести к невосстановимому повреждению модулей памяти или системной платы. Если индикатор на системной плате горит, на плату подается напряжение.
- **5.** Если компьютер находится на подставке, снимите его с подставки.
- **6.** Снимите защитную панель с компьютера.
- **ВНИМАНИЕ!** Во избежание получения ожогов от горячих поверхностей не прикасайтесь к внутренним компонентам системы до тех пор, пока они не остынут.

**7.** Для доступа к гнездам оперативной памяти на системной плате поверните отсек внешнего накопителя.

**Рисунок 2-8** Поворот отсека для дисковода вверх

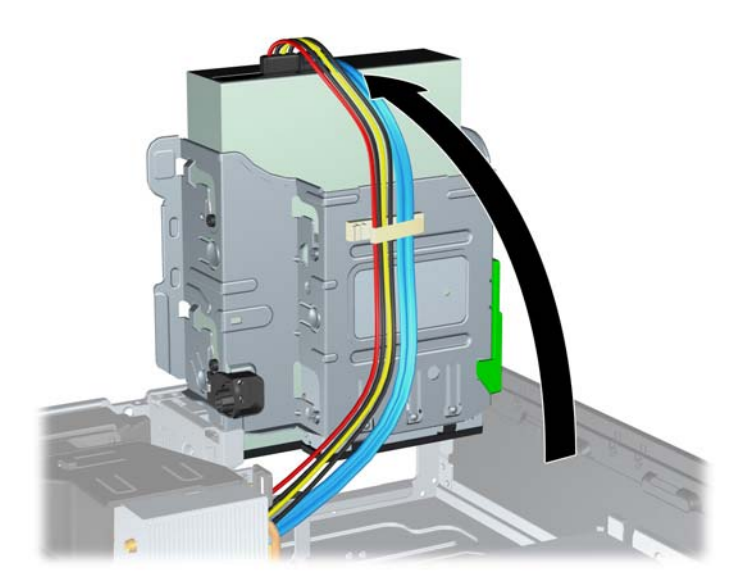

**8.** Откройте обе защелки разъема модуля памяти (1) и вставьте модуль памяти в разъем (2).

**Рисунок 2-9** Установка модуля памяти DIMM

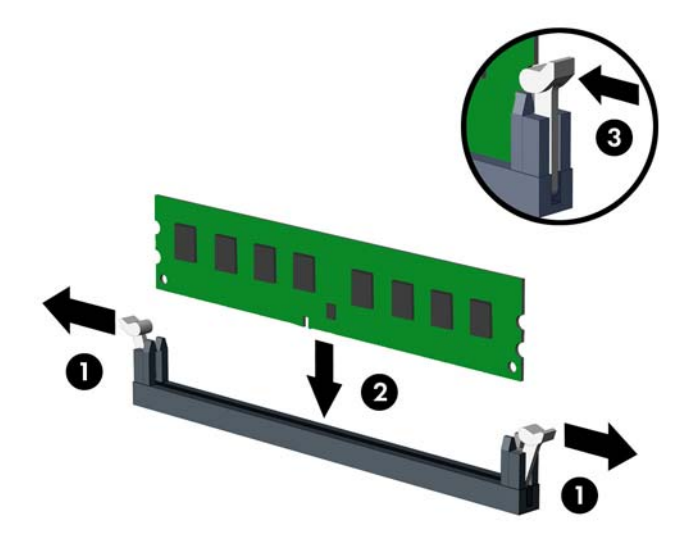

 **TRIME ЧАНИЕ.** Модуль памяти можно установить только в одном определенном положении. Совместите выемку на модуле с выступом в разъеме.

Модуль памяти DIMM должен быть установлен в черный разъем XMM4.

Заполняйте гнезда DIMM в следующем порядке: XMM4, XMM3, XMM2, затем XMM1.

- **9.** Вдвиньте модуль в разъем до упора и убедитесь в том, что он встал ровно. Убедитесь, что защелки находятся в правильном положении (3).
- **10.** Для установки каждого дополнительного модуля повторите шаги 8 и 9.
- **11.** Установите на место защитную панель.
- **12.** Если компьютер находился на подставке, установите ее.
- **13.** Подключите шнур питания и включите компьютер.
- **14.** Закройте устройства безопасности, которые были открыты при снятии защитной панели компьютера.

При следующем включении компьютера дополнительная память должна быть обнаружена автоматически.

## <span id="page-27-0"></span>**Установка и извлечение платы расширения**

Компьютер снабжен одним гнездом расширения PCI, двумя гнездами расширения PCI Express x1 и одним гнездом PCI Express x16.

**ПРИМЕЧАНИЕ.** Гнезда расширения PCI и PCI Express поддерживают только низкопрофильные платы.

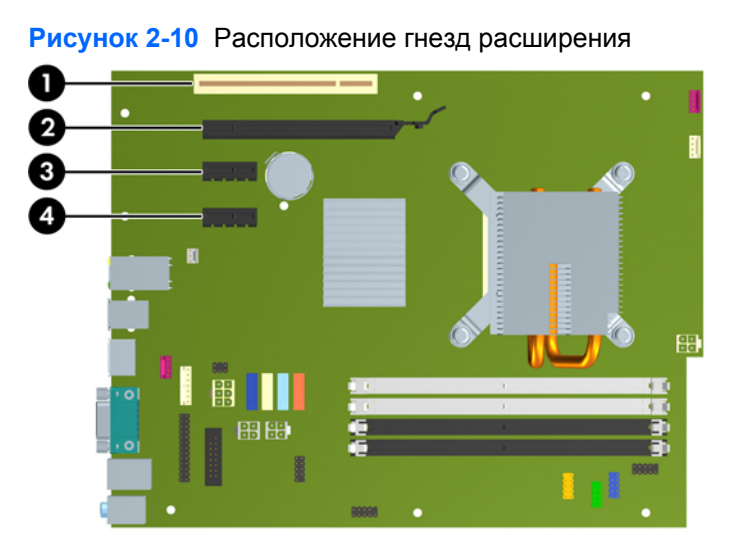

#### **Таблица 2-2 Расположение гнезд расширения**

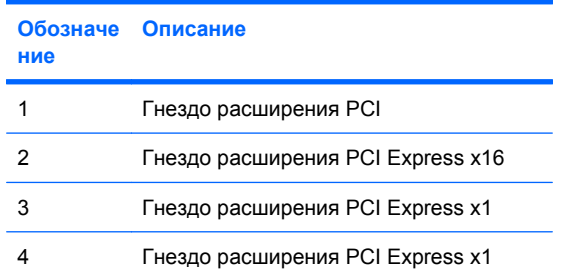

#### **ПРИМЕЧАНИЕ.** В гнездо PCI Express x16 можно установить платы расширения PCI Express x1, x4, x8 или x16.

Чтобы установить плату расширения, выполните следующие действия:

- **1.** Снимите/откройте устройства безопасности, препятствующие открытию компьютера.
- **2.** Удалите все сменные носители, такие, как компакт-диски или флэш-накопители USB.
- **3.** Надлежащим образом выключите компьютер с помощью меню операционной системы, затем выключите все внешние устройства.
- **4.** Отключите шнур питания от электрической розетки, затем отключите все внешние устройства.
- **ПРЕДУПРЕЖДЕНИЕ.** Независимо от состояния питания на системную плату постоянно подается напряжение, если компьютер подключен к внешнему источнику питания. Чтобы не допустить повреждения внутренних компонентов, необходимо отключить шнур питания от источника питания.
- **5.** Если компьютер находится на подставке, снимите его с подставки.
- **6.** Снимите защитную панель с компьютера.
- **7.** Найдите на системной плате подходящий свободный разъем расширения и соответствующее гнездо расширения на задней панели корпуса компьютера.
- **8.** Освободите защелку, которая удерживает заглушку гнезда PCI, подняв зеленый язычок защелки и повернув защелку таким образом, чтобы она оказалась в открытом положении.

**Рисунок 2-11** Фиксатор гнезда расширения

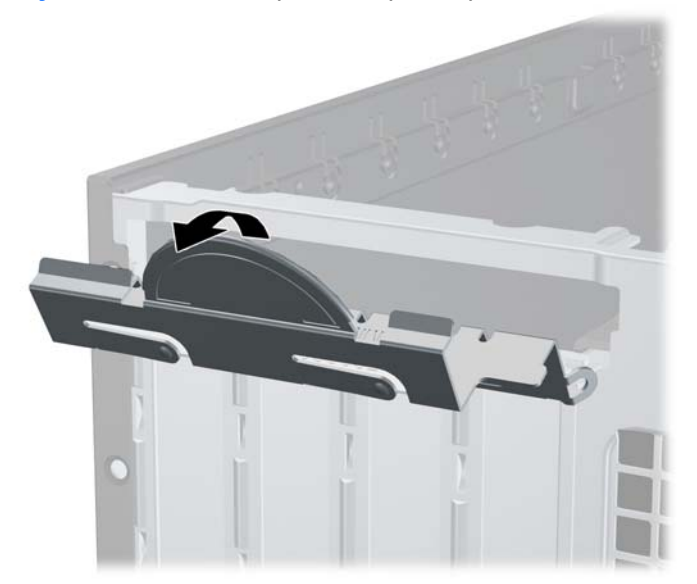

- **9.** Перед установкой новой платы расширения следует удалить заглушку гнезда или извлечь имеющуюся в этом гнезде старую плату расширения.
	- **а.** Если плата расширения устанавливается в свободный разъем, снимите заглушку с соответствующего окна в задней стенке корпуса. Потяните заглушку платы вверх и извлеките ее из корпуса.

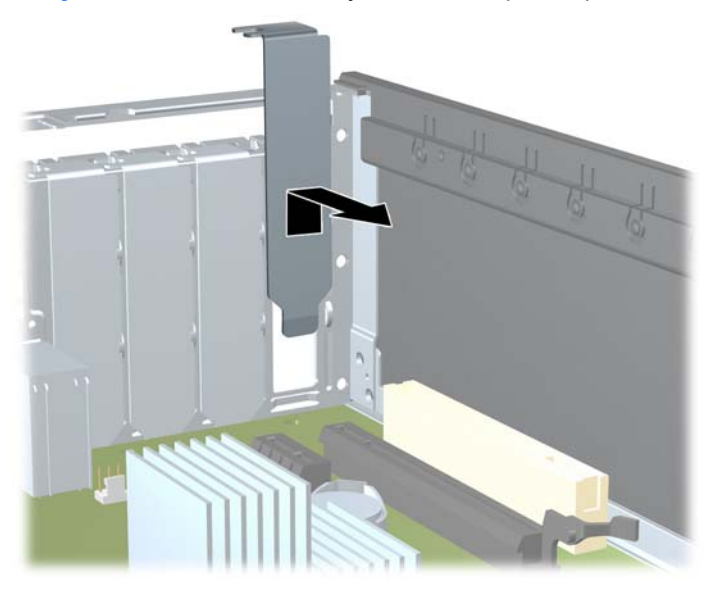

**Рисунок 2-12** Снятие заглушки гнезда расширения

- **б.** При извлечении платы расширения PCI или PCI Express x1 возьмите ее за оба края и аккуратно покачивая вперед и назад, извлеките контакты из гнезда. Потяните плату расширения строго вертикально из гнезда, а затем из корпуса, чтобы извлечь ее. Будьте осторожны, чтобы не поцарапать плату о другие компоненты.
	- **ПРИМЕЧАНИЕ.** Перед извлечением установленной платы расширения отключите от нее все кабели.

**Рисунок 2-13** Извлечение стандартной платы расширения PCI

**в.** Для извлечения платы расширения PCI Express x16 оттяните защелку, которая находится на гнезде расширения PCI Express сзади, в направлении от платы, а затем осторожно тяните по очереди за один и за другой край, пока она не выйдет из разъема. Вытащите плату расширения из разъема вертикально вверх и извлеките ее из корпуса. Аккуратно извлеките плату, не задевая другие компоненты.

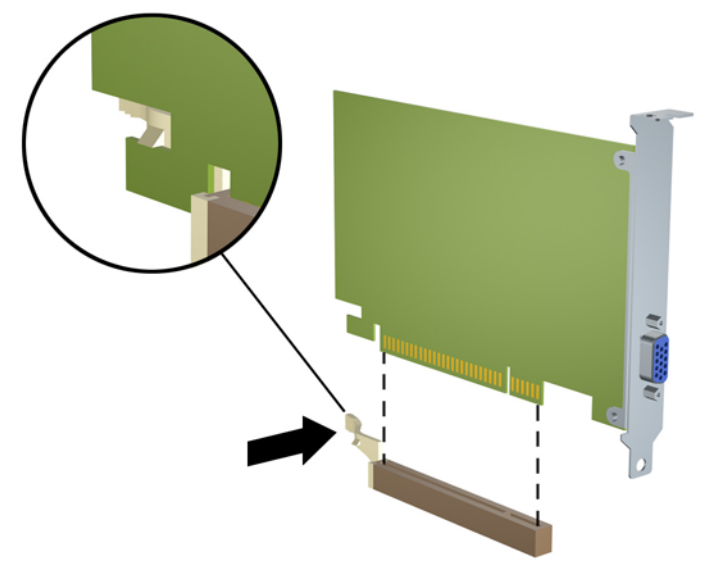

**Рисунок 2-14** Извлечение платы расширения PCI Express x16

- **10.** Извлеченную плату следует хранить в антистатической упаковке.
- **11.** Если вы не устанавливаете новую плату расширения, установите заглушку, чтобы закрыть открытое гнездо.
- **ПРЕДУПРЕЖДЕНИЕ.** После извлечения старой платы расширения необходимо либо установить в освободившееся гнездо новую плату, либо закрыть окно гнезда заглушкой. Это необходимо для правильного охлаждения компонентов работающего компьютера.

**12.** Для установки новой платы расширения расположите ее непосредственно над гнездом расширения на системной плате, а затем перемещайте ее по направлению к задней части корпуса, пока кронштейн платы не сдвинется в открытое гнездо на задней части корпуса. Нажимая на плату сверху, вставьте ее в разъем расширения на системной плате.

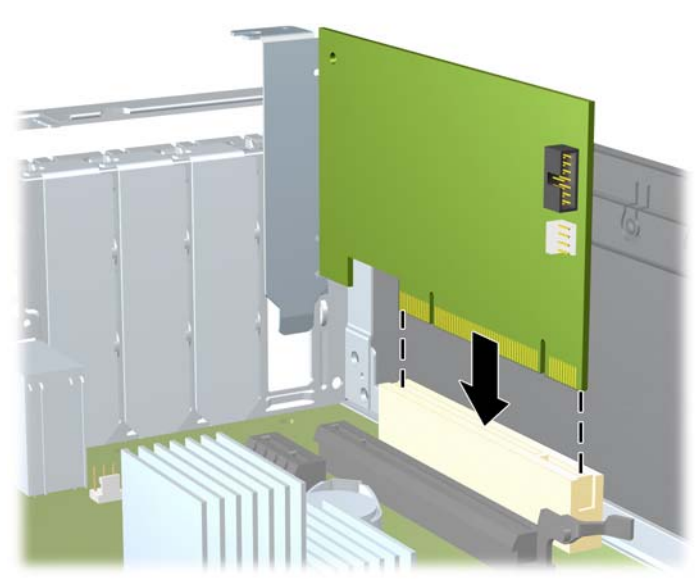

**Рисунок 2-15** Установка платы расширения

- **ПРИМЕЧАНИЕ.** При установке платы расширения следует нажимать на плату достаточно сильно, чтобы она приняла правильное положение в разъеме расширения.
- **13.** Чтобы зафиксировать плату расширения, поверните защелку заглушки, вернув ее на место.

**Рисунок 2-16** Закрытие фиксатора гнезда расширения

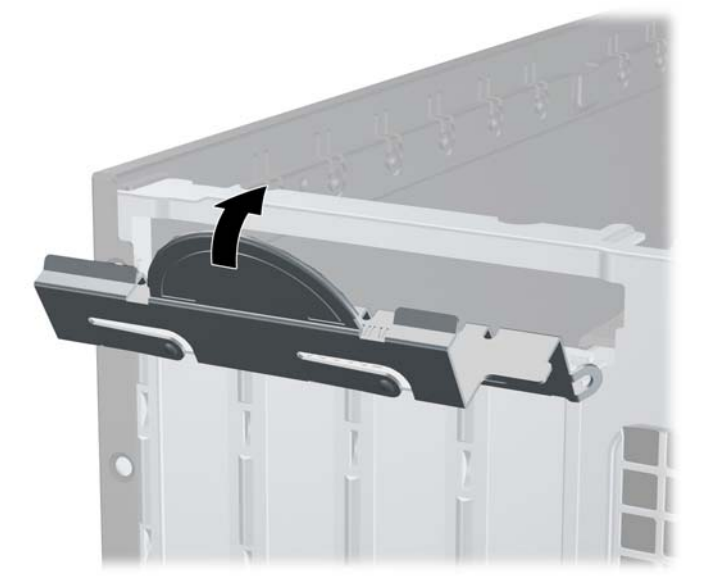

- **14.** При необходимости подключите к установленной плате внешние кабели. При необходимости подключите внутренние кабели к системной плате.
- **15.** Установите на место защитную панель.
- <span id="page-33-0"></span>**16.** Если компьютер находился на подставке, установите ее.
- **17.** Подключите шнур питания и включите компьютер.
- **18.** Закройте устройства безопасности, которые были открыты при снятии защитной панели компьютера.
- **19.** Если это необходимо, перенастройте компьютер. Инструкции по использованию программы настройки компьютера приведены в документе Руководство по использованию служебной программы настройки компьютера (F10).

### **Расположение приводов**

**Рисунок 2-17** Расположение приводов

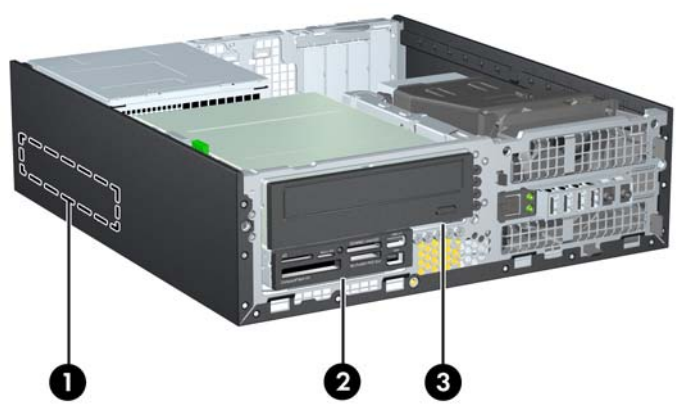

#### **Таблица 2-3 Расположение приводов**

- 1 Внутренний 3,5-дюймовый отсек для жестких дисков
- 2 Внешний 3,5-дюймовый отсек для дополнительных приводов (показан считыватель карт памяти)
- 3 Внешний 5,25-дюймовый отсек для дополнительных приводов (показан оптический привод)

**ПРИМЕЧАНИЕ.** Конфигурация приводов вашего компьютера может отличаться от указанной.

Чтобы проверить тип, размер и емкость установленных на данном компьютере накопителей, запустите программу настройки компьютера. Для получения дополнительных сведений см. Руководство по использованию служебной программы настройки компьютера (F10).

### <span id="page-34-0"></span>**Установка и извлечение приводов**

При установке дополнительных приводов соблюдайте следующие рекомендации:

- Основной жесткий диск последовательного ATA (SATA) должен быть подключен к темносинему основному разъему SATA на системной плате (с маркировкой SATA0).
- Подключите оптический привод SATA к белому разъему SATA на системной плате (с маркировкой SATA1).
- Подключайте устройства в следующем порядке: SATA0, SATA1, SATA2, затем SATA3
- Подключите кабель адаптера eSATA к оранжевому разъему SATA3.
- **<sup>2</sup> ПРИМЕЧАНИЕ**. Адаптер eSATA устанавливается в одно из гнезд расширения в задней части компьютера. Необходимо настроить разъем SATA3 в качестве eSATA в программе настройки компьютера. Для настройки разъема SATA3 выберите **Накопитель** > **Параметры накопителя** > **Порт eSATA**. Для получения дополнительных сведений см. Руководство по использованию служебной программы настройки компьютера (F10).
- Подключите кабель USB устройства чтения карт памяти к разъему USB с маркировкой MEDIA на системной плате. При наличии у устройства чтения карт памяти порта 1394 подключите кабель 1394 к плате 1394 PCI.
- Система не поддерживает оптических приводы параллельного АТА (РАТА) или жесткие диски PATA.
- Необходимо установить направляющие винты дисковода, чтобы правильно вставить его в корпус и зафиксировать. HP оснащает изделие дополнительными винтами для отсека внешних накопителей (пять стандартных винта 6-32 и четыре метрических винта М3), установленными на передней стенке корпуса под передней панелью. Стандартные винты 6-32 нужны для второго жесткого диска. Все другие накопители (кроме первого жесткого диска) используют метрические винты M3. Поставляемые HP метрические винты черного цвета, а стандартные винты - серебристые. При замене первого жесткого диска нужно снять четыре серебристо-синих изолирующих винта со старого диска и установить их на новый.

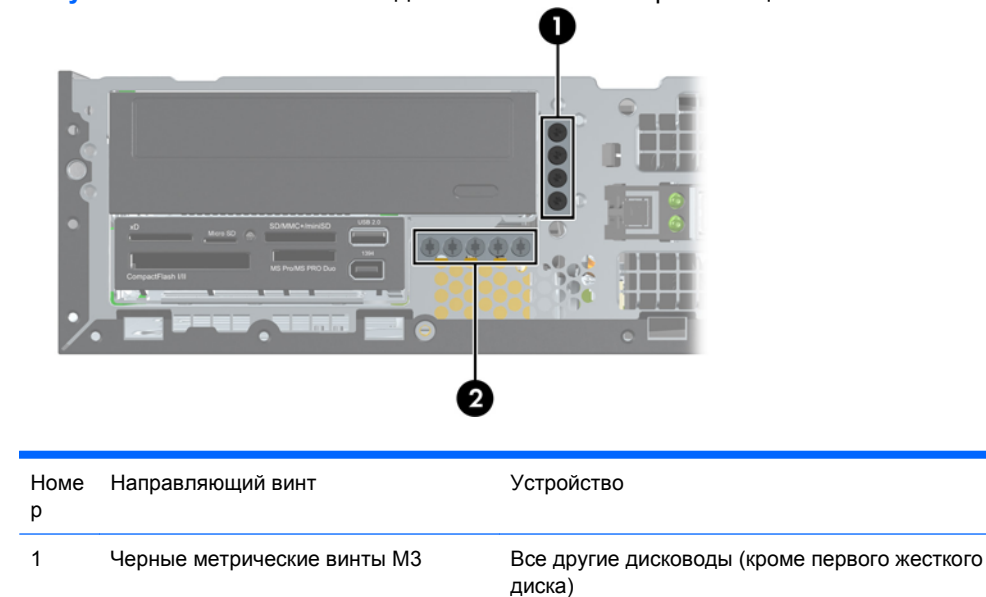

**Рисунок 2-18** Расположение дополнительных направляющих винтов

2 Серебристые стандартные винты 6-32 Второй жесткий диск

Всего насчитывается пять внешних серебристых стандартных винтов 6-32. Четыре служат для фиксации второго жесткого диска. Пятый используется для фиксации панели (см. [Закрепление](#page-65-0) [передней](#page-65-0) панели на стр. 60).

**ПРЕДУПРЕЖДЕНИЕ.** Чтобы избежать потери данных и повреждения компьютера или привода, соблюдайте следующие правила:

Если выполняется установка или извлечение привода, завершите работу операционной системы, выключите компьютер и отключите шнур питания. Не снимайте привод, когда компьютер включен или находится в режиме ожидания.

Прежде чем прикасаться к диску, снимите с себя электростатический заряд. При работе с диском не прикасайтесь к контактам разъема. Дополнительные сведения о предупреждении повреждения оборудования электростатическим разрядом см. в приложении D, [Электростатический](#page-67-0) разряд на стр. 62.

Обращайтесь с приводом осторожно, не роняйте его.

Вставляя привод, не нажимайте на него слишком сильно.

Избегайте воздействия на жесткий диск жидкостей, высоких температур, а также устройств, создающих электромагнитные поля, например мониторов или динамиков.

При отправке привода по почте упакуйте его в коробку из гофрированного картона, ячеистого полиэтилена или аналогичного материала и напишите на упаковке «Хрупкий предмет! Обращаться осторожно!».
#### <span id="page-36-0"></span>**Подключение привода к системной плате**

Описание разъемов для подключения привода к системной плате см. на рисунке и в таблице ниже.

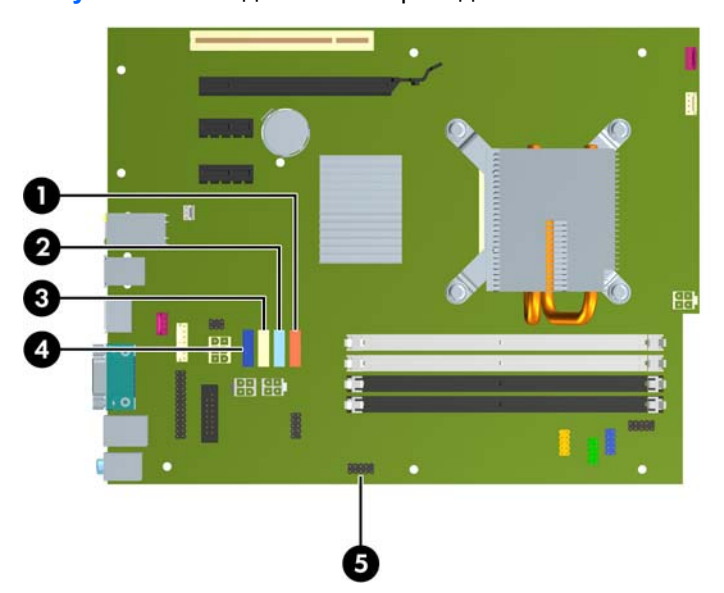

**Рисунок 2-19** Подключение привода к системной плате

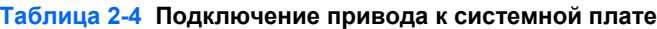

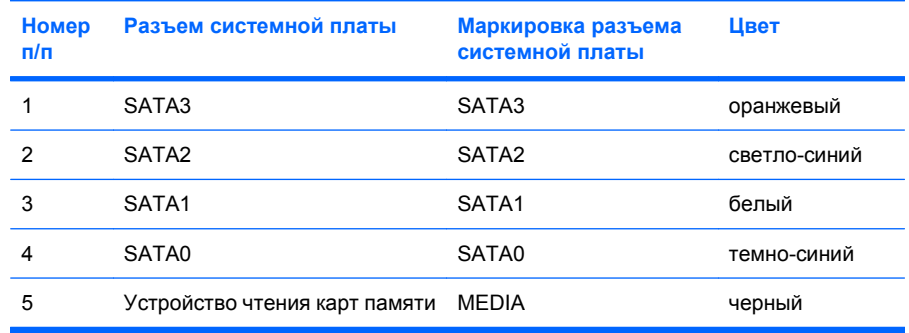

**ПРИМЕЧАНИЕ.** Оранжевый разъем SATA3 можно настроить разъем в качестве eSATA в программе настройки компьютера, если установлен адаптер eSATA. Для настройки разъема SATA3 выберите **Накопитель** > **Параметры накопителя** > **Порт eSATA**. Для получения дополнительных сведений см. Руководство по использованию служебной программы настройки компьютера (F10)

### <span id="page-37-0"></span>**Удаление внешнего 5,25-дюймового дисковода**

**ПРЕДУПРЕЖДЕНИЕ.** Перед снятием привода с компьютера из него должны быть извлечены все носители.

Чтобы извлечь внешний 5,25-дюймовый дисковод, выполните следующие действия.

- **1.** Снимите/откройте устройства безопасности, препятствующие открытию компьютера.
- **2.** Извлеките все сменные носители, такие, как компакт-диски или флэш-накопители USB.
- **3.** Надлежащим образом выключите компьютер с помощью меню операционной системы, затем выключите все внешние устройства.
- **4.** Отключите шнур питания от электрической розетки, затем отключите все внешние устройства.
- **ПРЕДУПРЕЖДЕНИЕ.** Независимо от состояния питания на системную плату постоянно подается напряжение, если компьютер подключен к внешнему источнику питания. Чтобы не допустить повреждения внутренних компонентов, необходимо отключить шнур питания от источника питания.
- **5.** Если компьютер находится на подставке, снимите его с подставки.
- **6.** Снимите защитную панель с компьютера.
- **7.** Поверните блок приводов, чтобы привести его в вертикальное положение.

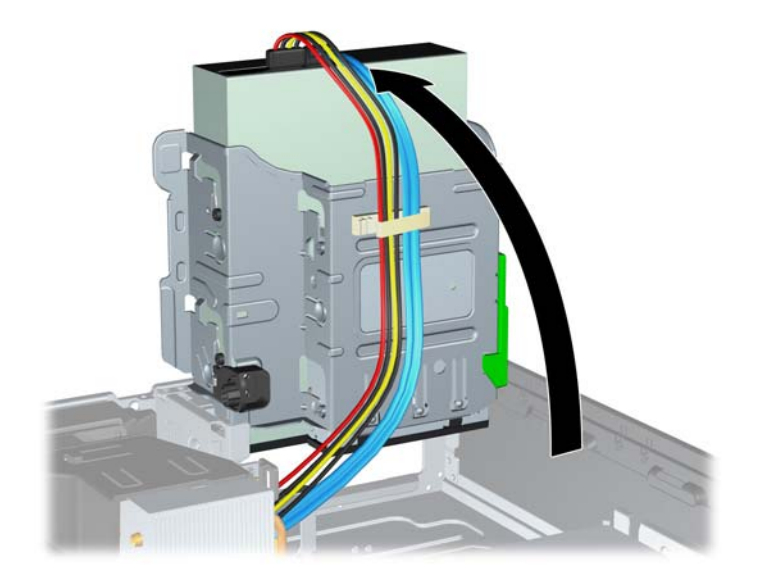

**Рисунок 2-20** Поворот отсека для дисковода вверх

**8.** При извлечении оптического дисковода отсоедините от его задней панели кабель питания (1) и кабель данных (2).

**Рисунок 2-21** Отключение кабелей питания и кабелей данных

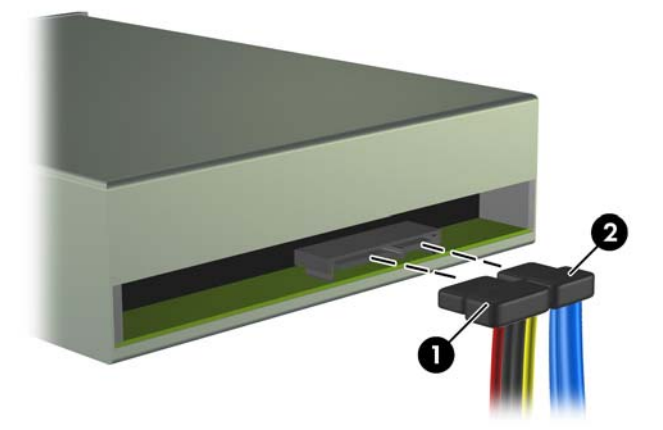

- **9.** Поверните блок приводов в обратном направлении, установив его в обычное положение.
	- **ПРЕДУПРЕЖДЕНИЕ.** Будьте внимательны, чтобы не пережать кабели или провода при повороте блока приводов в нижнее положение.

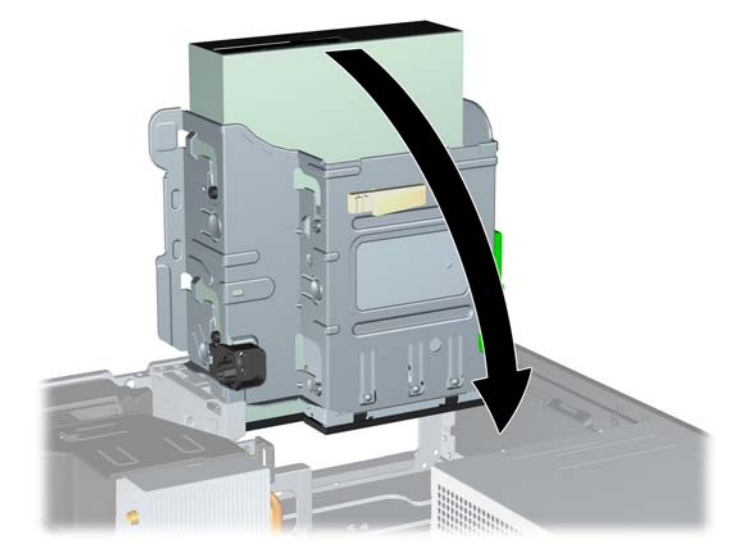

**Рисунок 2-22** Поворот блока приводов вниз

**10.** Нажмите зеленую кнопку фиксатора привода на левой стороне привода, чтобы отсоединить привод от отсека (1). Нажимая кнопки фиксатора привода, сдвиньте привод назад до упора, затем поднимите его, чтобы полностью извлечь из блока приводов (2).

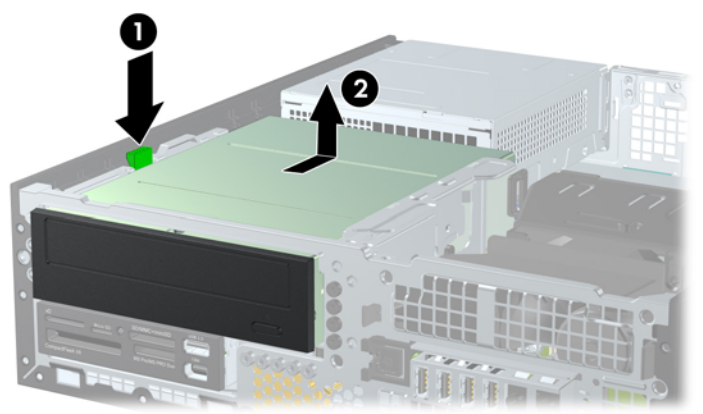

**Рисунок 2-23** Извлечение 5,25-дюймового дисковода

**<sup>2</sup> ПРИМЕЧАНИЕ**. Для замены дисковода выполните указанные выше действия в обратном порядке. При замене дисковода перенесите со старого устройство на новое четыре винта.

#### **Установка оптического привода в 5,25-дюймовый отсек**

Чтобы установить дополнительный 5,25-дюймовый оптический привод, выполните следующие действия.

- **1.** Снимите/откройте устройства безопасности, препятствующие открытию компьютера.
- **2.** Извлеките все сменные носители, такие, как компакт-диски или флэш-накопители USB.
- **3.** Надлежащим образом выключите компьютер с помощью меню операционной системы, затем выключите все внешние устройства.
- **4.** Отключите шнур питания от электрической розетки, затем отключите все внешние устройства.
- **ПРЕДУПРЕЖДЕНИЕ.** Независимо от состояния питания на системную плату постоянно подается напряжение, если компьютер подключен к внешнему источнику питания. Чтобы не допустить повреждения внутренних компонентов, необходимо отключить шнур питания от источника питания.
- **5.** Если компьютер находится на подставке, снимите его с подставки.
- **6.** Снимите защитную панель с компьютера.
- **7.** Если привод устанавливается в отсек, закрытый декоративной заглушкой, удалите переднюю панель, а затем удалите декоративную заглушку. Для получения дополнительных сведений см. Снятие [декоративных](#page-19-0) заглушек на стр. 14.
- **8.** Установите четыре метрических винта М3 в нижние отверстия с каждой стороны дисковода. HP снабжает изделие 4 дополнительными метрическими винтами М3, установленными на передней стенке корпуса под передней панелью. Метрические винты М3 черного цвета. Размещение дополнительных метрических винтов М3 показано в разделе Установка и [извлечение](#page-34-0) приводов на стр. 29.
	- **ПРЕДУПРЕЖДЕНИЕ.** Use only 5-mm long screws as guide screws. В качестве направляющих следует использовать только винты длиной 5 мм. Более длинные винты могут повредить внутренние компоненты привода.
	- **<sup>2</sup> ПРИМЕЧАНИЕ**. При установке нового привода воспользуйтесь четырьмя направляющими метрическими винтами M3, оставшимися от старого.

**Рисунок 2-24** Установка направляющих винтов оптического привода

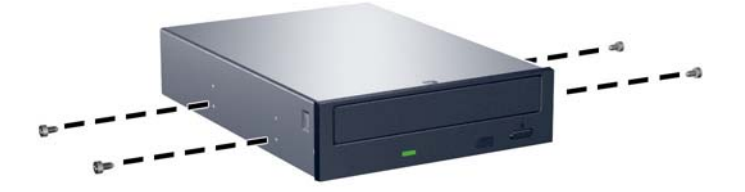

**9.** Поместите направляющие винты в J-образных пазах отсека. Затем продвиньте привод вперед к передней панели компьютера, пока он не зафиксируется на своем месте.

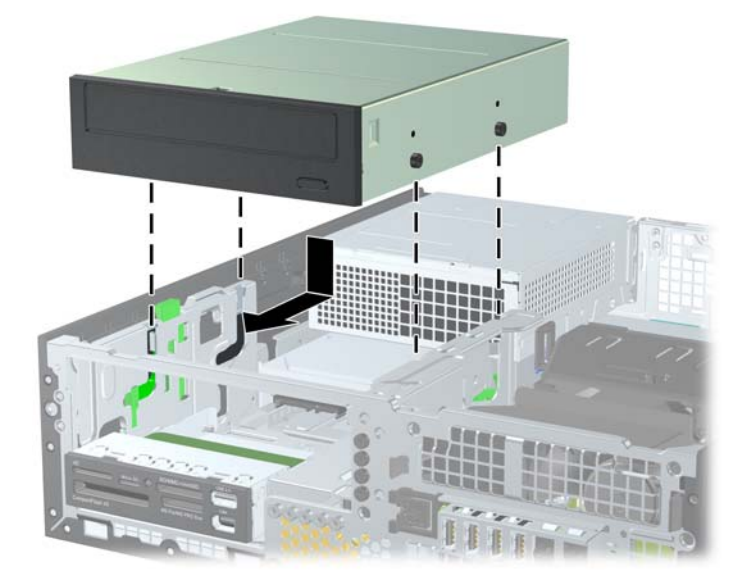

**Рисунок 2-25** Установка оптического привода

**10.** Поверните блок приводов, чтобы привести его в вертикальное положение.

**Рисунок 2-26** Поворот блока приводов вверх

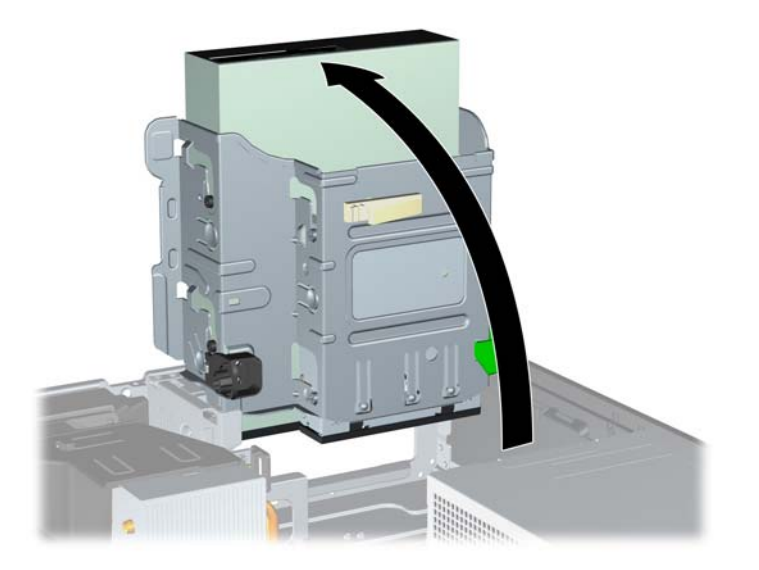

- **11.** Подключите кабель данных SATA к белому разъему на системной плате (с маркировкой SATA1).
- **12.** Проведите кабель данных через направляющие.
- **ПРЕДУПРЕЖДЕНИЕ.** Две направляющие кабеля предотвращают передавливание кабеля отсеком приводов при его поднятии или опускании. Одна расположена на нижней стороне отсека приводов. Вторая расположена на нижней раме корпуса под блоком приводов. Перед подключением кабеля к оптическому приводу необходимо провести его через направляющие.
- **13.** Подключите кабель питания (1) и кабель данных (2) к задней части оптического привода.

**Рисунок 2-27** Подключение кабеля питания и кабеля данных.

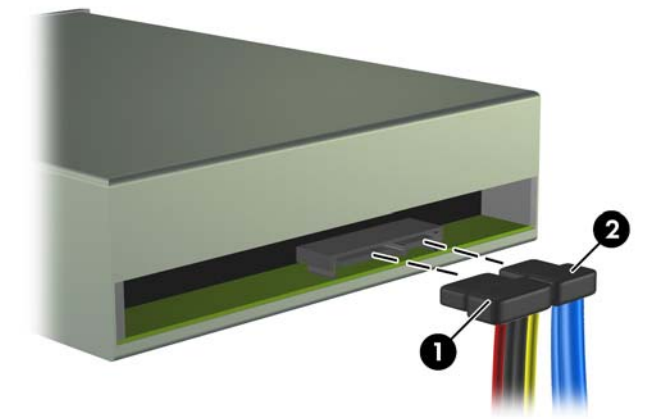

- **14.** Поверните блок приводов в обратном направлении, установив его в обычное положение.
	- **ПРЕДУПРЕЖДЕНИЕ.** Будьте внимательны, чтобы не пережать кабели или провода при повороте блока приводов в нижнее положение.

**Рисунок 2-28** Поворот блока приводов вниз

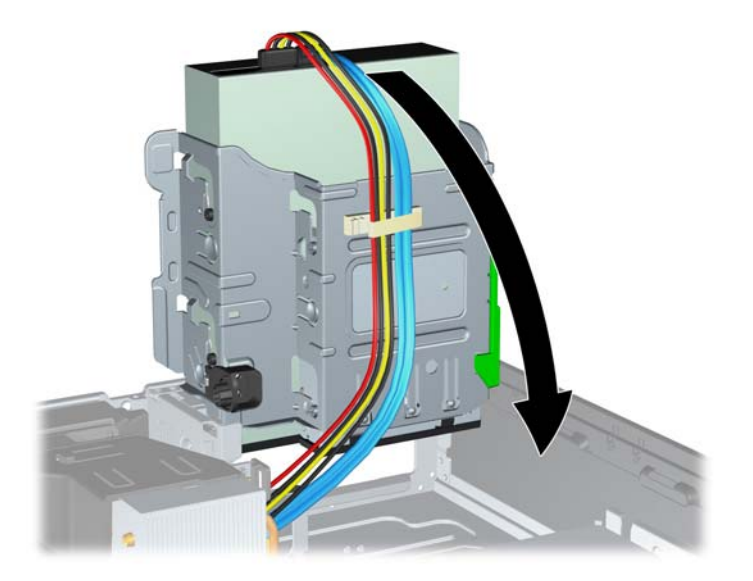

- **15.** Установите на место защитную панель.
- **16.** Если компьютер находился на подставке, установите ее.
- **17.** Подключите шнур питания и включите компьютер.
- **18.** Закройте устройства безопасности, которые были открыты при снятии защитной панели компьютера.

Операционная система автоматически опознает привод и перенастроит компьютер.

#### **Удаление внешнего 3,5-дюймового дисковода**

**ПРЕДУПРЕЖДЕНИЕ.** Перед снятием привода с компьютера из него должны быть извлечены все носители.

3,5-дюймовый диск располагается под 5,25-дюймовым. Перед извлечением 3,5-дюймового диска сначала следует снять 5,25-дюймовый.

- **1.** Для извлечения 5,25-дюймового дисковода и обеспечения доступа к 3,5-дюймовому выполните действия, описанные в разделе Удаление внешнего 5,25-[дюймового](#page-37-0) дисковода на стр[. 32.](#page-37-0)
	- **ПРЕДУПРЕЖДЕНИЕ.** Прежде чем продолжить, убедитесь, что компьютер выключен, а шнур питания отключен от розетки.
- **2.** Отключите кабели от задней панели дисковода или, если это считыватель карт памяти, отключите кабели USB и 1394 от системной платы, как показано на следующих иллюстрациях.
	- **ПРИМЕЧАНИЕ.** В некоторых моделях считыватель карт памяти не имеет интерфейса 1394.

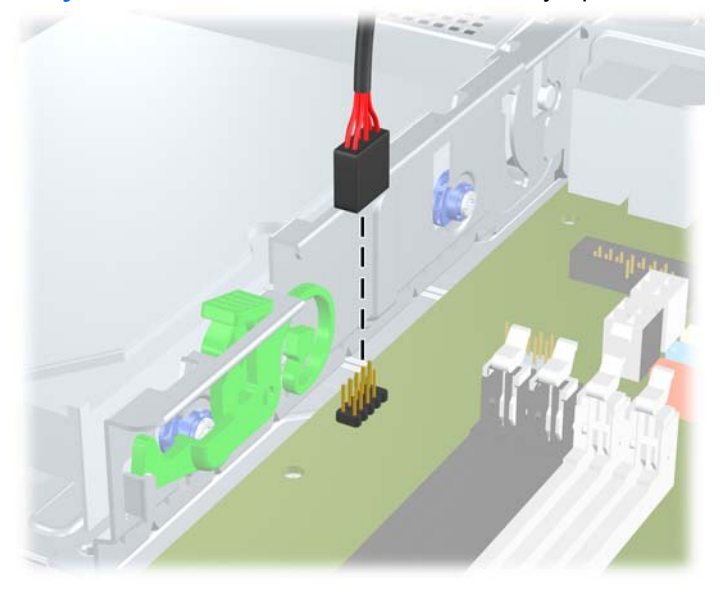

**Рисунок 2-29** Отсоединение кабеля USB устройства чтения карт памяти

**Рисунок 2-30** Отсоединение кабеля 1394 устройства чтения карт памяти

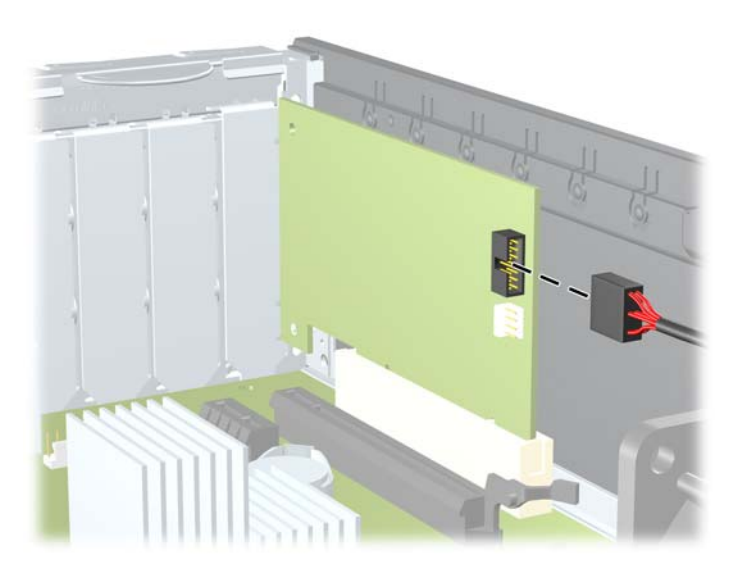

**3.** Нажмите зеленую кнопку фиксатора привода на левой стороне привода, чтобы отсоединить привод от отсека (1). Нажимая кнопки фиксатора привода, сдвиньте привод назад до упора, затем поднимите его, чтобы полностью извлечь из блока приводов (2).

**Рисунок 2-31** Удаление 3,5-дюймового дисковода (показан считыватель карт памяти)

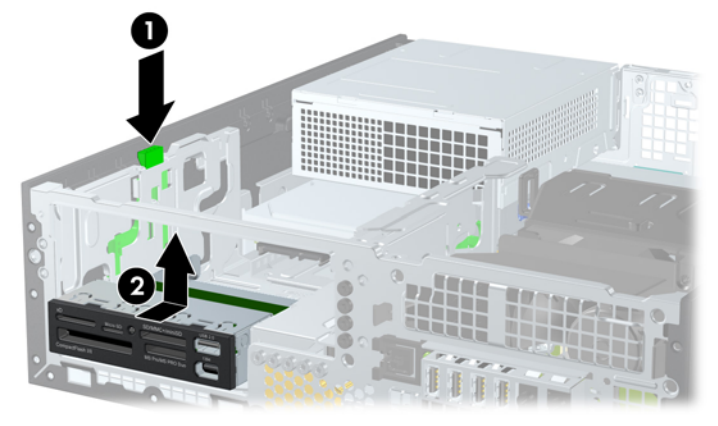

**В ПРИМЕЧАНИЕ.** Чтобы вернуть 3,5-дюймовый оптический привод на место, повторите действия по его снятию в обратном порядке.

При установке 3,5-дюймового привода воспользуйтесь четырьмя направляющими винтами, оставшимися от старого.

#### **Установка дисковода в 3,5-дюймовый отсек внешних накопителей**

3,5-дюймовый отсек располагается под 3,5-дюймовым. Чтобы установить дисковод в 3,5 дюймовый отсек, выполните следующие действия.

- **ПРИМЕЧАНИЕ.** Установите направляющие винты, чтобы выровнять и зафиксировать привод относительно отсека. Компания Hewlett-Packard поставляет дополнительные направляющие винты для внешних отсеков приводов (четыре стандартных винта 6-32 и четыре метрических винта M3), которые установлены на передней стороне корпуса под передней панелью. Для установки дополнительного жесткого диска используются стандартные винты 6-32. Для всех других дисков (за исключением основного жесткого диска) используются метрические винты M3. Метрические винты M3, поставляемые компанией Hewlett-Packard, окрашены в черный цвет; стандартные винты 6-32, поставляемые компанией Hewlett-Packard, имеют серебристый цвет. Расположение направляющих винтов показано на рисунках в разделе Установка и [извлечение](#page-34-0) [приводов](#page-34-0) на стр. 29.
	- **1.** Для извлечения 5,25-дюймового дисковода, чтобы обеспечить доступ к 3,5-дюмовому отсеку выполните действия, описанные в разделе Удаление внешнего 5,25-[дюймового](#page-37-0) дисковода на стр[. 32.](#page-37-0)
	- **ПРЕДУПРЕЖДЕНИЕ.** Прежде чем продолжить, убедитесь, что компьютер выключен, а шнур питания отключен от розетки.
	- **2.** При установке привода в отсек, закрытый заглушкой удалите переднюю панель, затем извлеките заглушку. Для получения дополнительных сведений см. раздел [Снятие](#page-19-0) [декоративных](#page-19-0) заглушек на стр. 14.

**3.** Поместите направляющие винты в J-образных пазах отсека. Затем продвиньте привод вперед к передней панели компьютера, пока он не зафиксируется на своем месте.

**Рисунок 2-32** Установка диска в 3,5-дюймовый отсек (показан считыватель карт памяти)

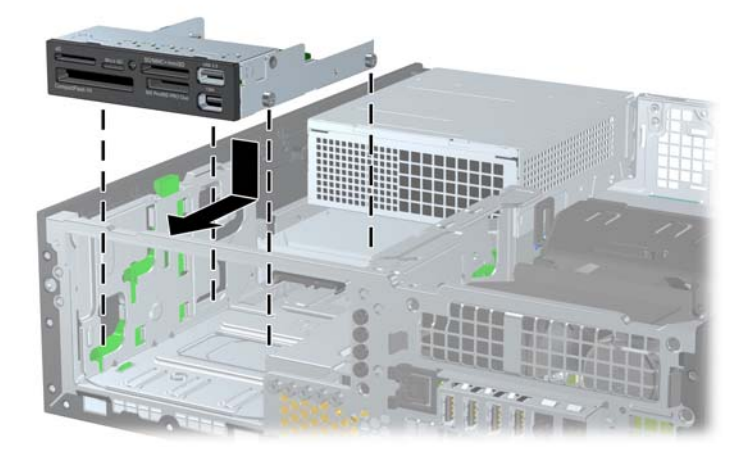

- **4.** Подключите соответствующие кабели привода:
	- **а.** Если устанавливается второй жесткий диск, подключите кабель питания и кабель данных к задней стороне диска, затем подключите другой конец кабеля данных к следующему свободному разъему SATA на системной плате, соблюдая порядок номеров разъемов.
	- **б.** При установке устройства чтения карт памяти подключите USB-кабель от этого устройства к USB-разъему на системной плате (с маркировкой MEDIA). При наличии у устройства чтения карт памяти порта 1394 подключите кабель 1394 к плате 1394 PCI.
	- **Э ПРИМЕЧАНИЕ.** Рисунки разъемов для подключения привода к системной плате приведены в разделе [Подключение](#page-36-0) привода к системной плате на стр. 31.
- **5.** Снимите 5,25-дюймовый дисковод.
- **6.** Установите на место защитную и переднюю панели.
- **7.** Если компьютер находился на подставке, установите ее.
- **8.** Подключите шнур питания и включите компьютер.
- **9.** Закройте устройства безопасности, которые были открыты при снятии защитной панели компьютера.

#### **Снятие и замена основного 3,5-дюймового жесткого диска SATA**

 **<sup>2</sup> ПРИМЕЧАНИЕ** Система не поддерживает жесткие диски параллельного АТА (PATA).

Перед извлечением старого жесткого диска сделайте резервную копию находящихся на нем данных, чтобы их можно было перенести на новый жесткий диск.

3,5-дюймовый жесткий диск расположен под блоком питания. Чтобы снять и заменить жесткий диск, выполните следующие действия.

- **1.** Снимите/откройте устройства безопасности, препятствующие открытию компьютера.
- **2.** Извлеките все сменные носители, такие, как компакт-диски или флэш-накопители USB.
- **3.** Надлежащим образом выключите компьютер с помощью меню операционной системы, затем выключите все внешние устройства.
- **4.** Отключите шнур питания от электрической розетки, затем отключите все внешние устройства.
- **ПРЕДУПРЕЖДЕНИЕ.** Независимо от состояния питания на системную плату постоянно подается напряжение, если компьютер подключен к внешнему источнику питания. Чтобы не допустить повреждения внутренних компонентов, необходимо отключить шнур питания от источника питания.
- **5.** Если компьютер находится на подставке, снимите его с подставки.
- **6.** Снимите защитную панель с компьютера.
- **7.** Поверните блок для внешних приводов, чтобы привести его в вертикальное положение.

**Рисунок 2-33** Поворот блока приводов вверх

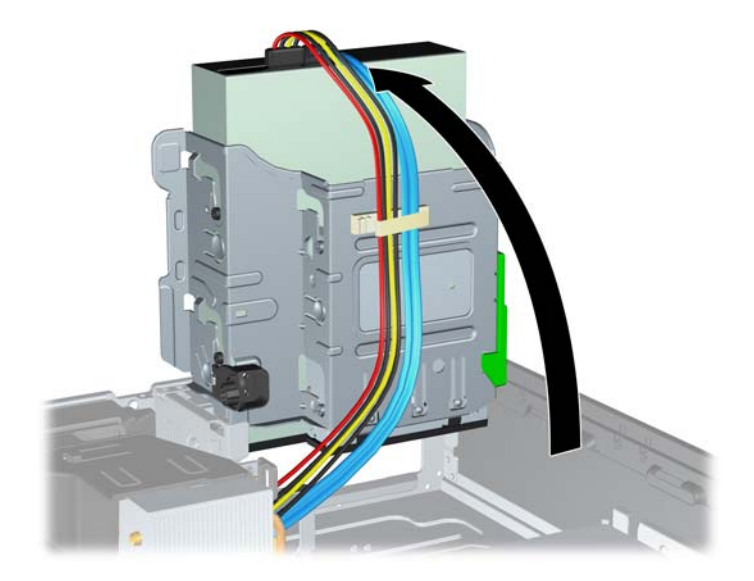

**8.** Поверните блок питания, установив его в вертикальное положение. Жесткий диск расположен под корпусом блока питания.

**Рисунок 2-34** Поднятие блока питания

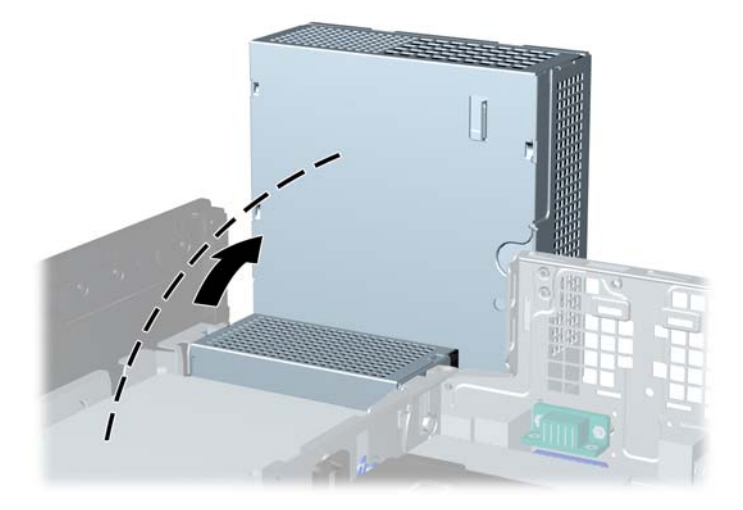

**9.** Отключите кабель питания (1) и кабель данных (2) от тыльной стороны жесткого диска. **Рисунок 2-35** Отключение кабеля питания и кабеля данных от жесткого диска

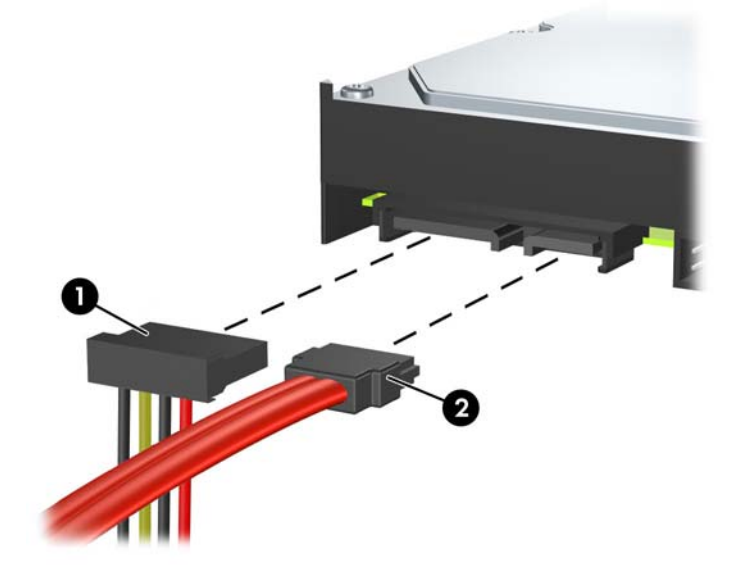

**10.** Нажмите на зеленую защелку, расположенную рядом с жестким диском (1). Нажимая вниз на защелку, сдвиньте привод вперед до упора, затем поднимите его и извлеките из отсека (2).

**Рисунок 2-36** Извлечение жесткого диска

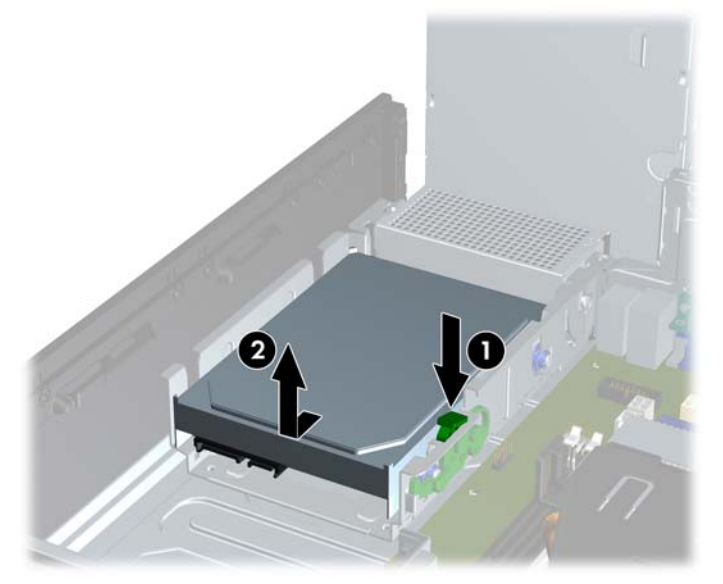

**11.** При установке жесткого диска необходимо перенести серебристые и синие изолирующие крепежные направляющие винты со старого жесткого диска на новый жесткий диск.

**Рисунок 2-37** Установка направляющих винтов жесткого диска

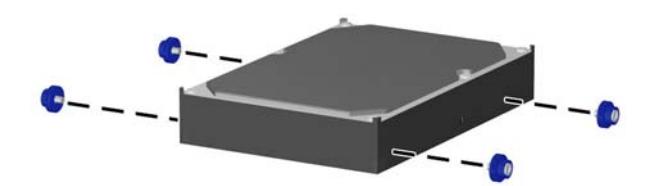

**12.** Совместите задние направляющие винты с гнездами на корпусе блока приводов, нажмите на жесткий диск вниз по направлению в отсек, а затем сдвиньте его назад до упора, пока он не зафиксируется на своем месте.

**Рисунок 2-38** Установка жесткого диска

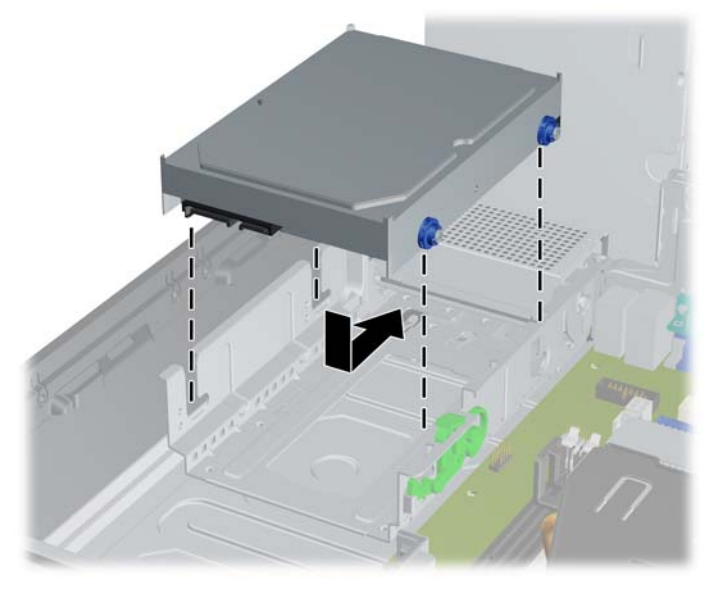

- **13.** Подключите кабель питания и кабель данных к задней панели жесткого диска.
- **ПРИМЕЧАНИЕ.** При замене основного жесткого диска необходимо провести кабель SATA и кабели питания через направляющие кабелей, расположенные на нижней панели рамы корпуса позади жесткого диска.

Если на компьютере установлен только один жесткий диск с интерфейсом SATA, во избежание снижения быстродействия жесткого диска следует подключить его к темносинему разъему, помеченному маркировкой SATA0. При установке второго жесткого диска подключите второй конец кабеля данных к следующему свободному разъему SATA на системной плате в следующем порядке: SATA0, SATA1, SATA2, SATA3.

- **14.** Разверните блок для внешних приводов и блок питания вниз, чтобы вернуть их в обычное положение.
- **15.** Установите на место защитную панель.
- **16.** Если компьютер находился на подставке, установите ее.
- **17.** Подключите шнур питания и включите компьютер.
- **18.** Закройте устройства безопасности, которые были открыты при снятии защитной панели компьютера.

#### **Снятие и установка сменного 3,5-дюймового жесткого диска SATA**

Некоторые модели оборудованы боксом для сменного жесткого диска SATA, который находится во внешнем 5,25-дюймовом отсеке для привода. Жесткий диск смонтирован в контейнере, который может быть быстро и просто извлечен из отсеков для привода. Чтобы извлечь из контейнера жесткий диск и установить его на место, выполните следующие действия:

- **2 ПРИМЕЧАНИЕ.** Перед извлечением старого жесткого диска сделайте резервную копию находящихся на нем данных, чтобы их можно было перенести на новый жесткий диск.
	- **1.** Разблокируйте жесткий диск с помощью прилагаемого ключа и вытащите контейнер из бокса.
	- **2.** Удалите винты с задней панели контейнера (1) и снимите крышку, сдвинув ее с контейнера (2).

**Рисунок 2-39** Снятие крышки контейнера

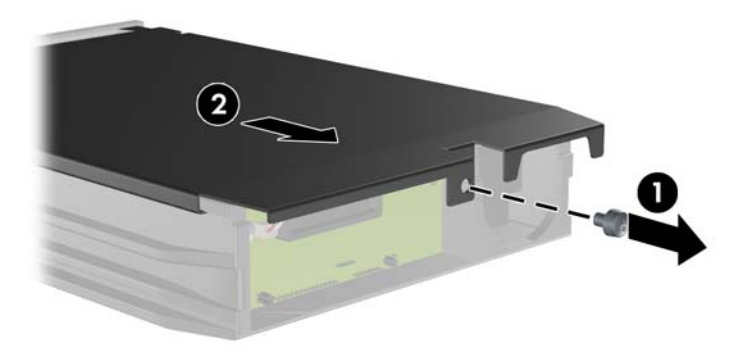

**3.** Удалите клейкую ленту, с помощью которой датчик температуры прикреплен к верхней панели жесткого диска (1) и отведите датчик температуры в сторону от контейнера (2).

**Рисунок 2-40** Удаление датчика температуры

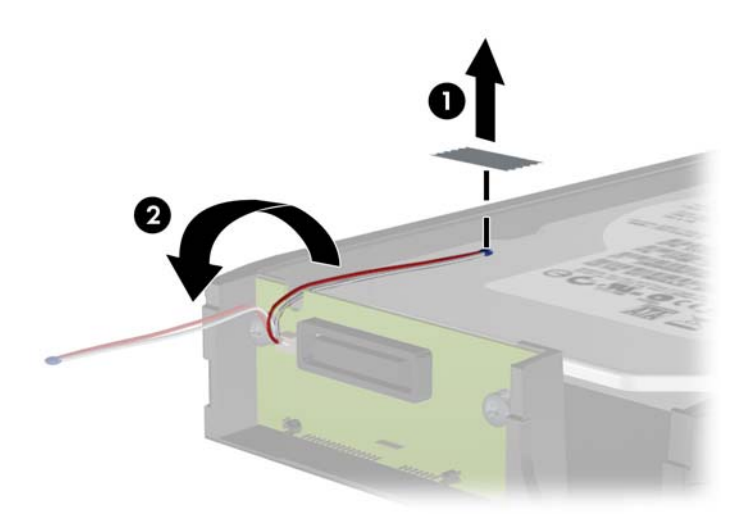

**4.** Удалите четыре винта с нижней панели контейнера жесткого диска.

**Рисунок 2-41** Удаление крепежных винтов

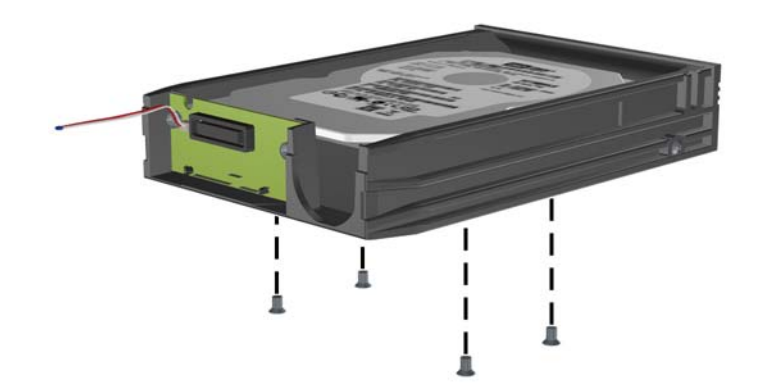

**5.** Сдвиньте жесткий диск назад, чтобы отсоединить его от контейнера, а затем поднимите его, чтобы извлечь из контейнера.

**Рисунок 2-42** Извлечение жесткого диска

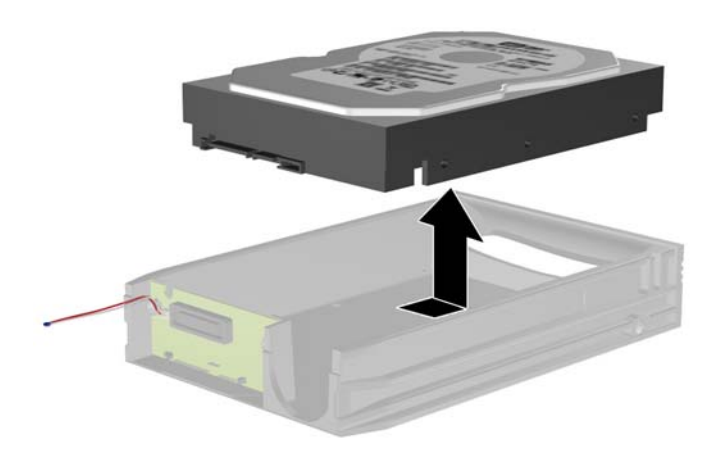

**6.** Поместите новый жесткий диск в контейнер, затем сдвиньте жесткий диск назад, чтобы он подключился к разъему SATA монтажной платы. Убедитесь, что разъем жесткого диска плотно соединился с разъемом монтажной платы контейнера.

**Рисунок 2-43** Установка жесткого диска на прежнее место

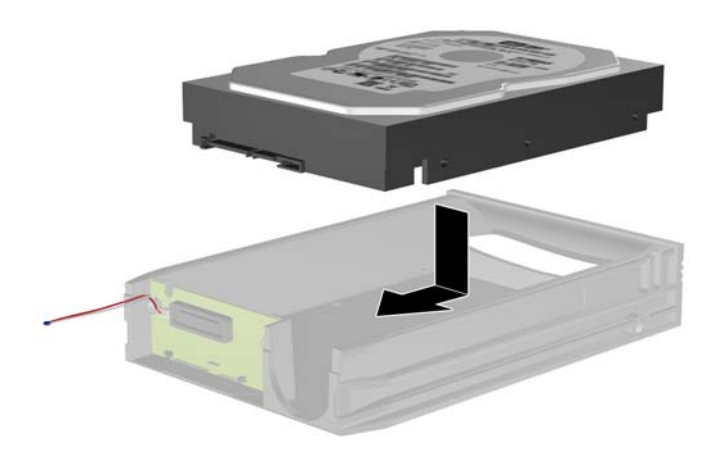

**7.** Установите четыре винта на их место на нижней панели контейнера, чтобы надежно закрепить жесткий диск.

**Рисунок 2-44** Установка крепежных винтов на прежнее место

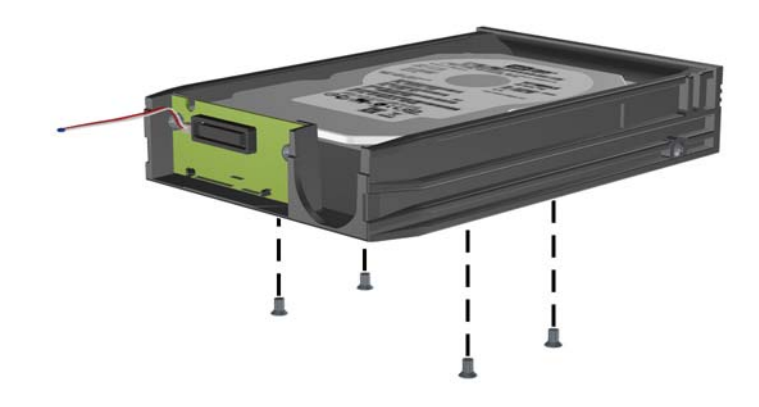

**8.** Расположите датчик температуры на его месте на верхней панели жесткого диска таким образом, чтобы он не закрывал маркировку (1), и прикрепите его с помощью клейкой ленты (2).

**Рисунок 2-45** Установка датчика температуры на прежнее место

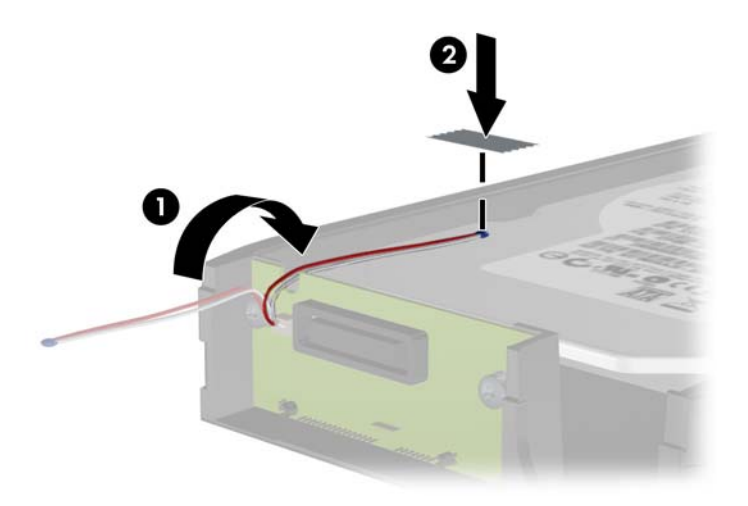

**9.** Удалите винты с задней панели контейнера (1) и снимите крышку, сдвинув ее с контейнера (2).

**Рисунок 2-46** Установка крышки контейнера на прежнее место

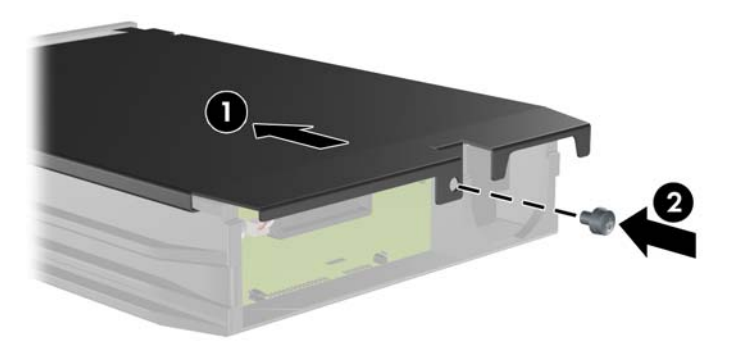

- **10.** Задвиньте контейнер жесткого диска в бокс, находящийся в компьютере, и заблокируйте его с помощью прилагаемого ключа.
- **ПРИМЕЧАНИЕ.** Чтобы питание стало поступать к жесткому диску, контейнер должен быть заблокирован.

## **А Технические характеристики**

#### **Таблица А-1 Технические характеристики**

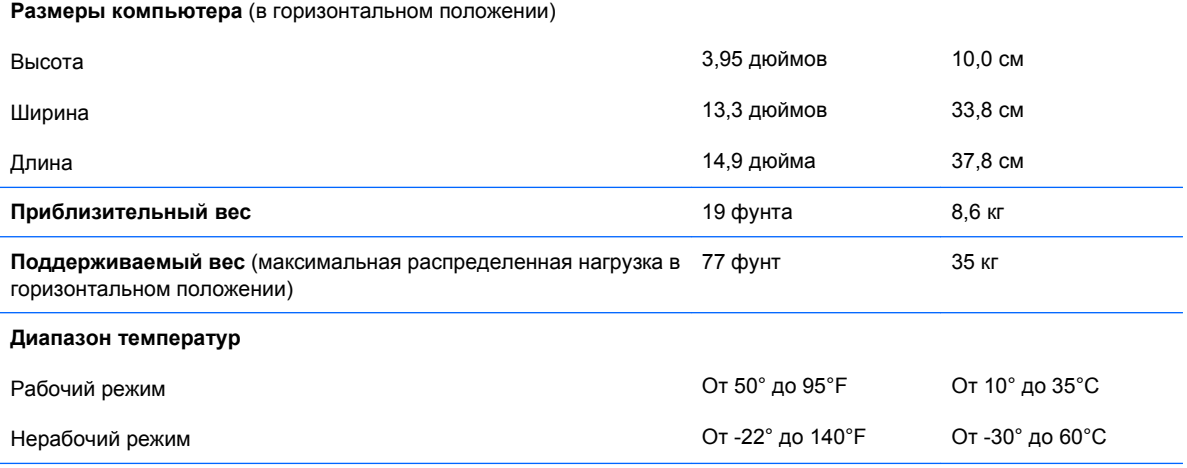

**ПРИМЕЧАНИЕ.** Рабочая температура уменьшается на 1,0°C через каждые 300 м (1 000 футов) до достижения высоты 3 000 м (10 000 футов) над уровнем моря, при отсутствии прямого солнечного света. Максимальная скорость изменения составляет 10°C/час. Верхний предел допустимых температур зависит от типа и количества установленного дополнительного оборудования.

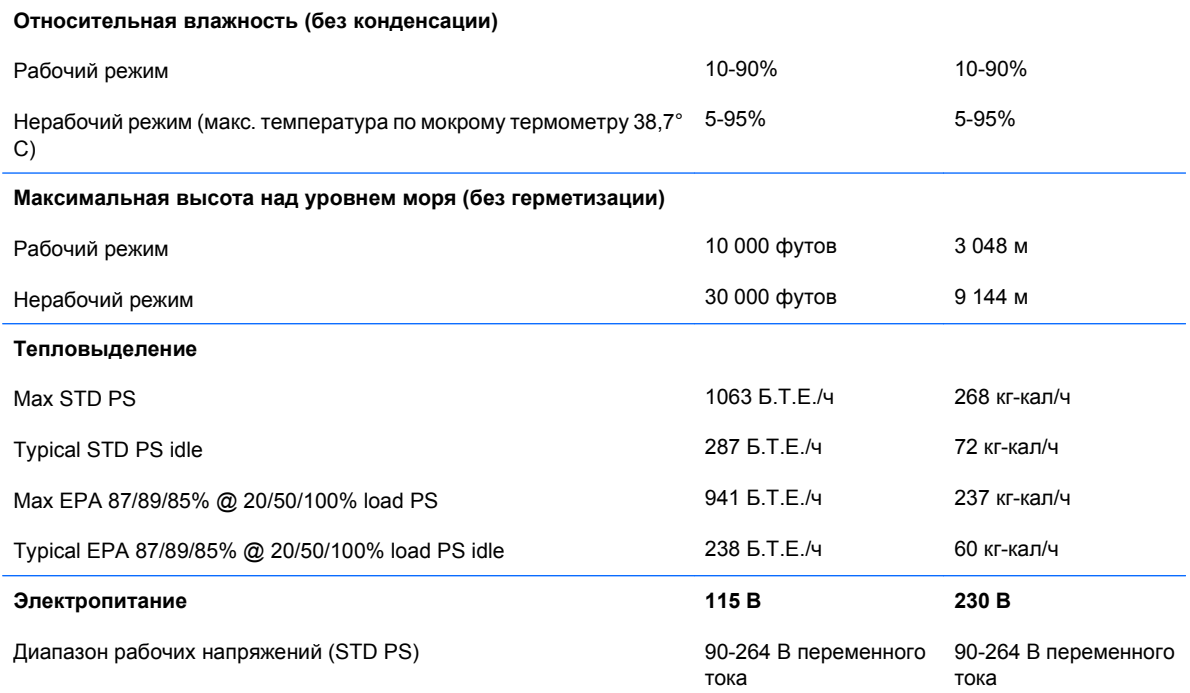

#### **Таблица А-1 Технические характеристики (продолжение)**

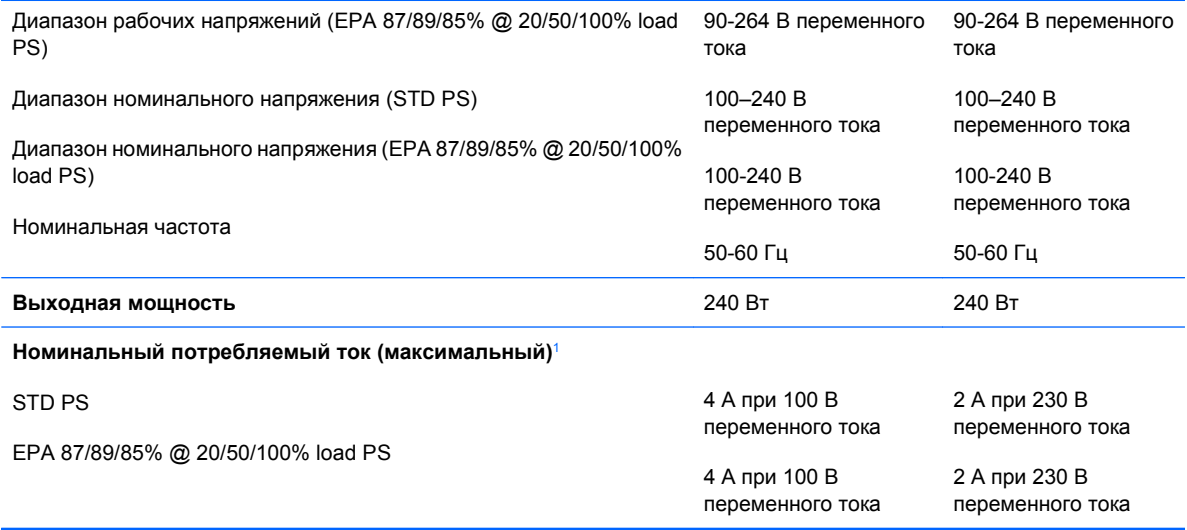

<sup>1</sup> В данной системе используется активная схема компенсации коэффициента мощности. Это обеспечивает соответствие компьютера требованиям маркировки CE, которая проставляется на все изделия, предназначенные для эксплуатации в странах Европейского сообщества. Активная схема компенсации коэффициента мощности также имеет дополнительное преимущество: для нее не требуется переключатель диапазона входного напряжения.

## **Б Замена батареи**

Батарея, установленная в компьютере, служит для питания часов компьютера. При замене батареи используйте такую же, как была установлена первоначально. Компьютер поставляется с 3-вольтовой литиевой батареей-таблеткой.

**ВНИМАНИЕ!** Внутри компьютера имеется литиевая батарея, содержащая двуокись марганца. Неправильное обращение с батареей может привести к возгоранию и ожогам. Для снижения риска получения травм соблюдайте следующие меры предосторожности:

Не пытайтесь перезаряжать батарею.

Не подвергайте ее воздействию температур выше 60°С.

Не разбирайте, не разламывайте, не прокалывайте батарею, не замыкайте ее внешние контакты и не подвергайте ее воздействию воды или огня.

Используйте для замены только батареи Hewlett-Packard, предназначенные для данной модели компьютера.

**ПРЕДУПРЕЖДЕНИЕ.** Перед заменой батареи необходимо создать резервную копию параметров компьютера, хранящихся в памяти CMOS. После удаления или замены батареи параметры CMOS будут очищены. Для получения сведений о создании резервной копии параметров CMOS см. Руководство по использованию служебной программы настройки компьютера (F10).

Статическое электричество может повредить электронные компоненты компьютера и дополнительного оборудования. Перед началом работы с электронными компонентами снимите с себя электростатический заряд, прикоснувшись к заземленному металлическому предмету.

 **<sup>学</sup> ПРИМЕЧАНИЕ.** Литиевая батарея служит дольше, если компьютер постоянно подключен к сети переменного тока. Литиевая батарея используется только в тех случаях, когда компьютер НЕ подключен к сети переменного тока.

Компания HP рекомендует пользователям сдавать использованное отработанное электронное оборудование, оригинальные печатные картриджи HP и батареи в переработку. Для получения дополнительных сведений о программах переработки посетите веб-узел [http://www.hp.com/](http://www.hp.com/recycle) [recycle.](http://www.hp.com/recycle)

- **1.** Снимите/откройте устройства безопасности, препятствующие открытию компьютера.
- **2.** Извлеките все сменные носители, такие, как компакт-диски или флэш-накопители USB.
- **3.** Надлежащим образом выключите компьютер с помощью меню операционной системы, затем выключите все внешние устройства.
- **4.** Отключите шнур питания от электрической розетки, затем отключите все внешние устройства.
- **ПРЕДУПРЕЖДЕНИЕ.** Независимо от состояния питания на системную плату постоянно подается напряжение, если компьютер подключен к внешнему источнику питания. Чтобы не допустить повреждения внутренних компонентов, необходимо отключить шнур питания от источника питания.
- **5.** Если компьютер находится на подставке, снимите его с подставки.
- **6.** Снимите защитную панель с компьютера.
- **7.** Найдите батарею и держатель батареи на системной плате.
- **ПРИМЕЧАНИЕ.** На некоторых моделях компьютеров для доступа к батарее необходимо извлечь внутренние компоненты.
- **8.** В зависимости от типа держателя батареи на системной плате следуйте приведенным далее инструкциям по замене батареи.

**Тип 1**

**а.** Извлеките батарею из держателя.

**Рисунок Б-1** Извлечение батареи-таблетки (тип 1)

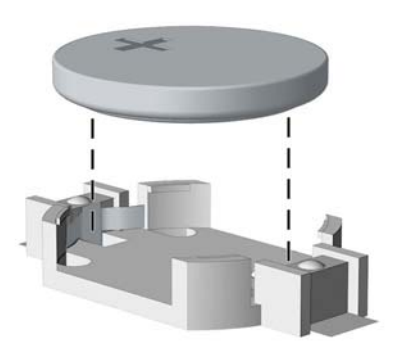

**б.** Вставьте новую батарею в держатель положительным полюсом вверх. Защелка держателя батареи автоматически зафиксирует батарею в нужном положении.

#### **Тип 2**

**а.** Чтобы извлечь батарею из держателя, нажмите на металлические фиксаторы, которые расположены с одного края батареи. Когда батарея будет вытолкнута, извлеките ее (1).

**б.** Чтобы установить новую батарею, вставьте ее одним краем под выступ держателя положительным полюсом вверх. Нажмите на другой край батареи, чтобы фиксатор захватил его (2).

2 п

**Рисунок Б-2** Замена плоской литиевой батареи (тип 2)

#### **Тип 3**

- **а.** Оттяните назад защелку (1), которая удерживает батарею, и извлеките батарею (2).
- **б.** Вставьте новую батарею и установите защелку на место.

**Рисунок Б-3** Извлечение батареи-таблетки (тип 3)

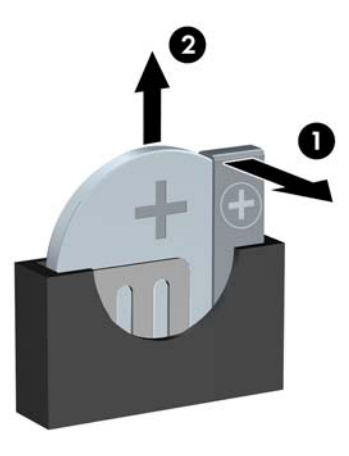

- **ПРИМЕЧАНИЕ.** После замены батареи выполните следующие действия для завершения процедуры.
- **9.** Установите на место защитную панель.
- **10.** Если компьютер находился на подставке, установите ее.
- **11.** Подключите кабель питания и включите компьютер.
- **12.** Запустите программу настройки компьютера и заново установите дату, время, пароли и все остальные параметры компьютера. См. Руководство по использованию служебной программы настройки компьютера (F10).
- **13.** Закройте устройства безопасности, которые были открыты при снятии защитной панели компьютера.

# **В Внешние устройства безопасности**

**ПРИМЕЧАНИЕ.** Для получения сведений о функциях безопасности данных см. Руководство по использованию служебной программы настройки компьютера (F10), Руководство по управлению рабочей средой и Руководство по Диспетчеру безопасности HP ProtectTools Security Manager (для некоторых моделей) на веб-узле [http://www.hp.com.](http://www.hp.com)

## **Установка блокировочного устройства**

Блокировочные устройства, изображенные на этой и следующей страницах, можно использовать для защиты компьютера.

#### **Замок с тросиком**

**Рисунок В-1** Установка замка с тросиком

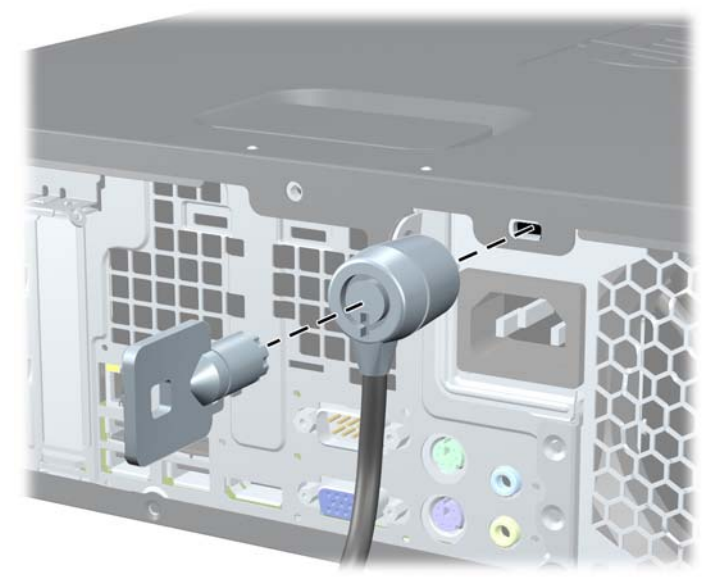

### **Навесной замок**

**Рисунок В-2** Установка навесного замка

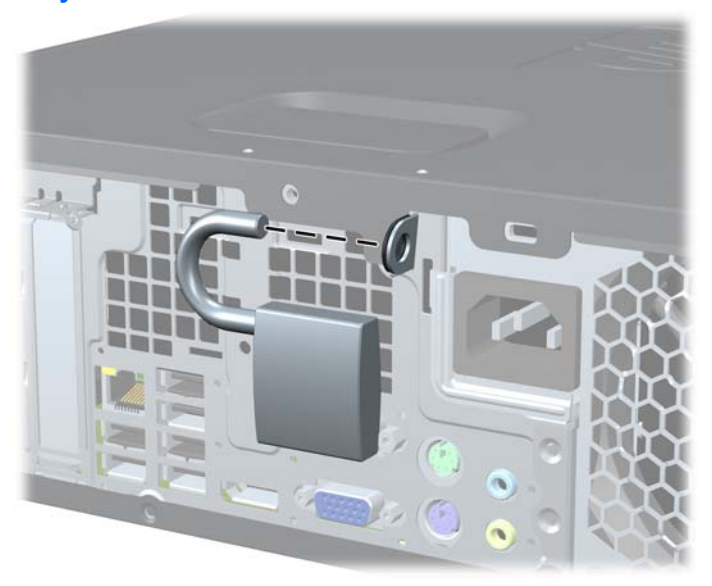

#### **Блокировочное устройство профессионального настольного компьютера HP Business PC**

**1.** Прикрепите тросик безопасности, обернув его вокруг любого стационарного объекта.

**Рисунок В-3** Прикрепление тросика к стационарному объекту

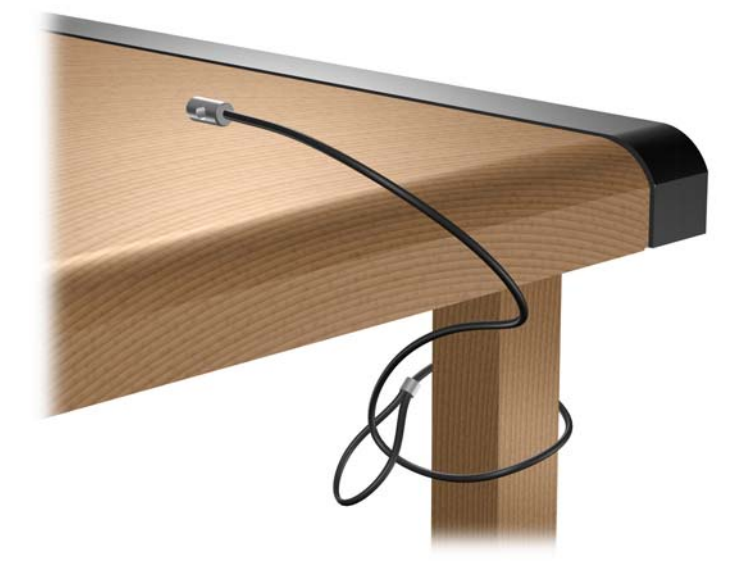

**2.** Протащите кабели клавиатуры и мыши через отверстие блокировочного устройства.

**Рисунок В-4** Протаскивание кабелей клавиатуры и мыши через отверстие блокировочного устройства.

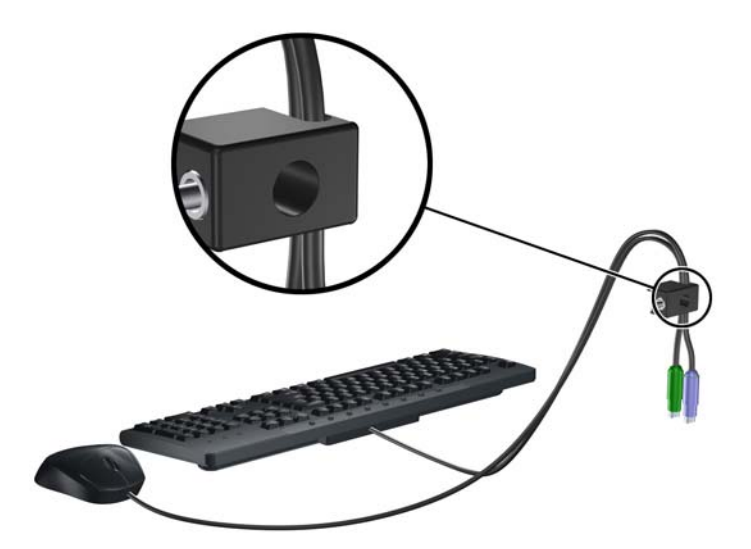

**3.** Прикрепите блокировочное устройство к корпусу с помощью прилагаемых винтов.

**Рисунок В-5** Прикрепление блокировочного устройства к корпусу

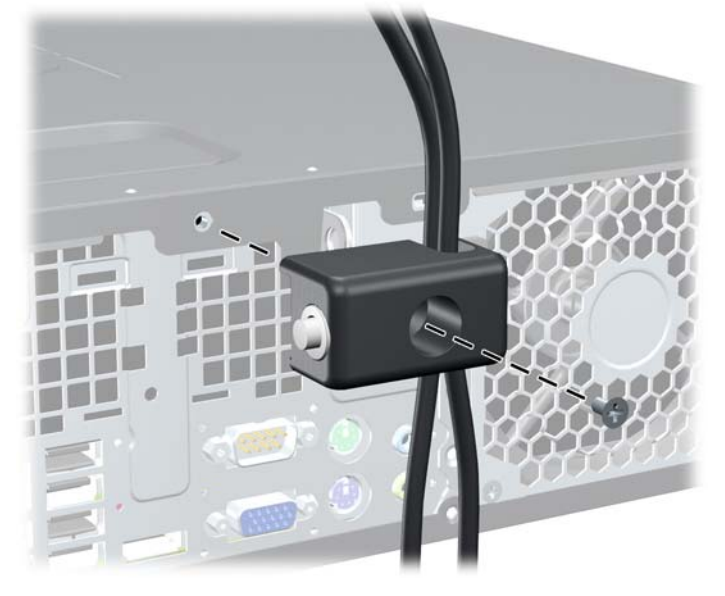

**4.** Вставьте конец тросика безопасности, на котором находится цилиндр, в блокировочное устройство (1) и нажмите кнопку (2), чтобы закрыть блокировочное устройство. Чтобы открыть блокировочное устройство, используйте специальный прилагаемый ключ.

**Рисунок В-6** Закрытие блокировочного устройства

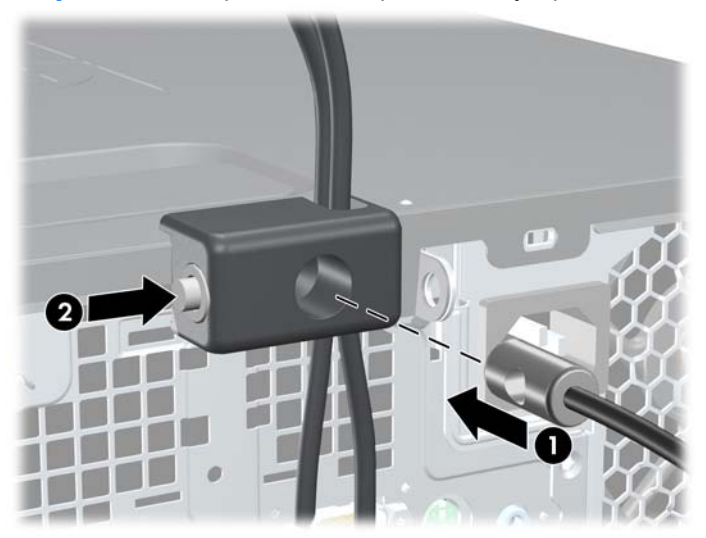

#### **Закрепление передней панели**

Передняя панель блокируется винтом, поставляемым компанией HP. Для установки блокировочного винта выполните следующие действия.

- **1.** Снимите/откройте устройства безопасности, препятствующие открытию компьютера.
- **2.** Извлеките все сменные носители, такие, как компакт-диски или флэш-накопители USB.
- **3.** Надлежащим образом выключите компьютер с помощью меню операционной системы, затем выключите все внешние устройства.
- **4.** Отключите шнур питания от электрической розетки, затем отключите все внешние устройства.
- **ПРЕДУПРЕЖДЕНИЕ.** Независимо от состояния питания на системную плату постоянно подается напряжение, если компьютер подключен к внешнему источнику питания. Чтобы не допустить повреждения внутренних компонентов, необходимо отключить шнур питания от источника питания.
- **5.** Если компьютер находится на подставке, снимите его с подставки.
- **6.** Снимите защитную панель и переднюю панель.
- **7.** Снимите один из пяти серебристых стандартных винтов 6-32, расположенных на передней стенке корпуса за передней панелью.

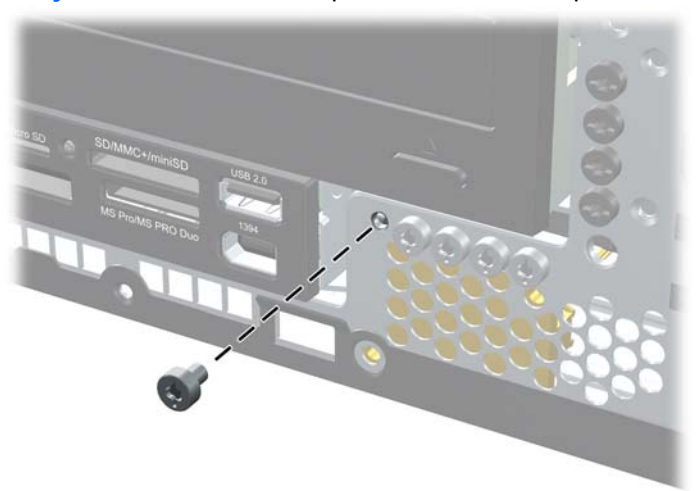

**Рисунок В-7** Поиск блокировочного винта передней панели

**8.** Снимите переднюю панель.

**9.** Установите блокировочный винт позади среднего фиксатора для блокировки передней панели.

**Рисунок В-8** Установка крепежного винта передней панели

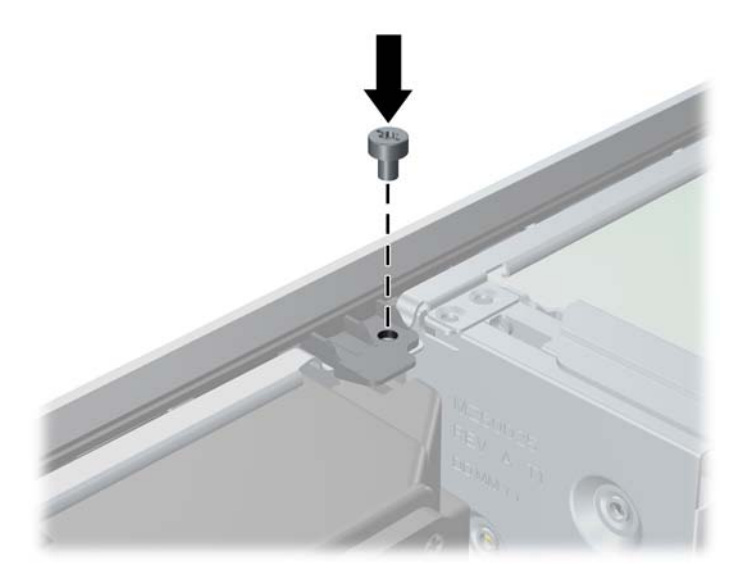

- **10.** Установите на место защитную панель.
- **11.** Если компьютер находился на подставке, установите ее.
- **12.** Подключите шнур питания и включите компьютер.
- **13.** Закройте устройства безопасности, которые были открыты при снятии защитной панели компьютера.

# **Г Электростатический разряд**

Электростатический заряд, перетекающий с пальца или другого проводника, может повредить системную плату или другие устройства, чувствительные к статическому электричеству. Такое повреждение может привести к сокращению срока службы устройства.

## **Предотвращение повреждения оборудования электростатическим зарядом**

Во избежание повреждения оборудования электростатическим зарядом соблюдайте следующие меры предосторожности:

- не прикасайтесь к контактам оборудования, храните и перевозите оборудование в антистатической упаковке;
- храните чувствительные к статическому электричеству компоненты в соответствующих упаковках до момента установки их в рабочие станции;
- извлечение компонентов из антистатической упаковки осуществляйте только на заземленной поверхности;
- не прикасайтесь к контактам, проводникам и схемам;
- прежде чем прикасаться к компонентам, чувствительным к статическому электричеству, надежно заземлите себя.

## **Способы заземления**

Имеется несколько способов заземления. Прежде чем приступать к установке или работе с компонентами, чувствительными к статическому электричеству, заземлите себя одним или несколькими способами:

- Используйте браслет, подключенный заземляющим кабелем к корпусу заземленного компьютера. Браслеты – это гибкие полоски с минимальным сопротивлением 1 МОм +/- 10% в заземляющих проводах. Чтобы обеспечить надежное заземление, надевайте браслет на запястье так, чтобы он плотно прилегал к руке.
- **На стоячих рабочих местах закрепляйте заземляющие полоски на пятках, пальцах ног или** обуви. При работе на токопроводящем или рассеивающем статическое электричество напольном покрытии закрепляйте заземляющие полоски на обеих ногах.
- Используйте токопроводящие инструменты.
- Используйте переносной набор, в который входит коврик, рассеивающий электростатический заряд.

Если вы не располагаете указанным оборудованием для обеспечения надлежащего заземления, обратитесь к уполномоченному представителю или продавцу Hewlett-Packard или в авторизованную обслуживающую фирму.

**ПРИМЕЧАНИЕ.** Для получения дополнительных сведений о статическом электричестве обратитесь к уполномоченному представителю или продавцу Hewlett-Packard или в авторизованную обслуживающую фирму.

## **Д Рекомендации по эксплуатации компьютера, уходу и транспортировке**

### **Рекомендации по эксплуатации компьютера и уходу за ним**

Чтобы правильно установить и обслуживать компьютер и монитор, следуйте приведенным далее рекомендациям.

- Не допускайте воздействия на компьютер повышенной влажности, прямых солнечных лучей, сильной жары или холода.
- При работе компьютер должен быть установлен на ровной устойчивой поверхности. Со всех сторон системного блока и над монитором для вентиляции должно оставаться не менее 10,2 см.
- Никогда не перекрывайте доступ воздуха к компьютеру, закрывая вентиляционные отверстия. Не устанавливайте клавиатуру с опущенными ножками вплотную к передней панели компьютера, поскольку это также препятствует вентиляции.
- Никогда не включайте компьютер, если снята защитная панель или удалена заглушка платы расширения.
- Не ставьте компьютеры друг на друга и не помещайте их слишком близко друг к другу, чтобы они не вентилировались нагретым воздухом
- Если компьютер должен эксплуатироваться в отдельном отсеке, в этом отсеке должны быть входные и выходные вентиляционные отверстия. К подобным отсекам относятся все перечисленные выше рекомендации по эксплуатации.
- Не допускайте попадания на компьютер и клавиатуру каких-либо жидкостей.
- Никогда не закрывайте вентиляционные отверстия на мониторе.
- Установите или включите функции управления электропитанием, в том числе режимы энергосбережения, в операционной системе или другом программном обеспечении.
- Всегда выключайте компьютер перед выполнением следующих действий:
	- Протирайте компьютер снаружи мягкой влажной тканью (при необходимости). Использование чистящих средств может повлечь обесцвечивание или повреждение отделки корпуса.
	- Следует время от времени очищать вентиляционные отверстия компьютера. Пыль и другой мусор могут засорить вентиляционные отверстия, препятствуя поступлению воздуха.

## **Меры предосторожности при использовании оптических приводов**

При использовании и чистке оптического привода следуйте приведенным ниже рекомендациям.

#### **Эксплуатация**

- Не передвигайте привод во время его работы. Это может привести к поломке при чтении диска.
- Не подвергайте привод резкой смене температур, так как на его внутренней поверхности может конденсироваться влага. В случае неожиданной резкой смены температуры во время работы привода отключать питание следует не ранее чем через час. Если сразу после этого работа с устройством будет продолжаться, при чтении диска может произойти поломка.
- Не подвергайте привод воздействию высокой влажности, высокой температуры, механической вибрации и прямых солнечных лучей.

#### **Чистка**

- Чистку панели и элементов управления выполняйте мягкой сухой тканью или тканью, слегка увлажненной мягким чистящим средством. Никогда не брызгайте жидкими чистящими средствами непосредственно на устройство.
- Ни в коем случае не используйте растворители: такие вещества, как спирт или бензол, могут повредить устройство.

#### **Меры безопасности**

В случае попадания внутрь устройства какой-либо жидкости немедленно отключите питание компьютера и передайте компьютер для проверки в авторизованную темонтную мастерскую Hewlett-Packard.

## **Подготовка к транспортировке**

При подготовке компьютера к транспортировке следуйте приведенным ниже рекомендациям:

- **1.** Сохраните данные с жесткого диска на PD-диски, ленту, компакт-диски или флэшнакопители USB. Убедитесь, что носители копии не подвергаются действию электрических и магнитных импульсов при хранении и перевозке.
- **В ПРИМЕЧАНИЕ.** Жесткий диск автоматически блокируется при отключении питания компьютера.
- **2.** Извлеките и сохраните все сменные носители.
- **3.** Выключите компьютер и все внешние устройства.
- **4.** Отключите шнур питания от электрической розетки, а затем от компьютера.
- **5.** Отключите компоненты компьютера и внешние устройства от источников питания, а затем от компьютера.
- **ПРИМЕЧАНИЕ.** Перед транспортировкой компьютера убедитесь, что все платы установлены правильно и прочно держатся в разъемах.
- **6.** Упакуйте компоненты компьютера и внешние устройства в заводскую или аналогичную упаковку с упаковочным материалом, количество которого достаточно для безопасной транспортировки.

# **Указатель**

#### **А**

Аудиоразъемы [5](#page-10-0)

#### **Б**

Батареи замена [52](#page-57-0) Безопасность блокировочное устройство профессионального настольного компьютера HP Business PC [58](#page-63-0) замок с тросиком [56](#page-61-0) навесной замок [57](#page-62-0) Блок питания [50](#page-55-0) Блокировочные устройства блокировочное устройство профессионального настольного компьютера HP Business PC [58](#page-63-0) замок с тросиком [56](#page-61-0) навесной замок [57](#page-62-0) передняя панель [60](#page-65-0)

#### **В**

Вертикальная ориентация [16](#page-21-0)

#### **Ж**

жесткий диск установка второго [39](#page-44-0) Жесткий диск извлечение [41](#page-46-0) установка [41](#page-46-0)

#### **З**

Заглушка гнезда расширения снятие [24](#page-29-0) установка [26](#page-31-0) Закрепление передняя панель [60](#page-65-0)

Защитная панель компьютера замена [12](#page-17-0) удаление [11](#page-16-0)

#### **И**

извлечение оптический дисковод [32](#page-37-0) устройство чтения карт памяти [37](#page-42-0) Извлечение батарея [52](#page-57-0) декоративные заглушки [14](#page-19-0) жесткий диск [41](#page-46-0) плата расширения [22](#page-27-0) плата PCI [25](#page-30-0) плата PCI Express [26](#page-31-0)

# **К**

Клавиатура компоненты [6](#page-11-0) разъем [5](#page-10-0) Клавиша с логотипом Windows<sub>7</sub> Компоненты задней панели [5](#page-10-0) Компьютер технические характеристики [50](#page-55-0) Крышка корпуса блокировка и разблокировка [56](#page-61-0)

#### **М**

Модули DIMM. См. раздел память

**Н** Направляющие винты [29](#page-34-0)

## **О** оптический дисковод извлечение [32](#page-37-0)

Оптический привод меры предосторожности [66](#page-71-0) установка [34](#page-39-0) чистка [66](#page-71-0)

# **П**

память спецификации [17](#page-22-0) Память установка [17](#page-22-0) установка модулей памяти в разъемы [18](#page-23-0) Передней панели компоненты [2](#page-7-0) Передняя панель закрепление [60](#page-65-0) замена [15](#page-20-0) снятие [13](#page-18-0) снятие заглушек [14](#page-19-0) Плата расширения гнездо, расположение [22](#page-27-0) извлечение [22](#page-27-0) установка [22](#page-27-0) Плата PCI [22](#page-27-0), [25](#page-30-0) Плата PCI Express [22](#page-27-0), [26](#page-31-0) Подключение кабелей привода [29](#page-34-0) Подключения привода к системной плате [31](#page-36-0) Порты USB вид сзади [5](#page-10-0) передней панели [2](#page-7-0) Приводы подключение кабелей [29](#page-34-0) расположение [28](#page-33-0) установка [29](#page-34-0)

#### **Р**

Разблокировка крышки компьютера [56](#page-61-0)

Разъем линейного входа [5](#page-10-0) Разъем линейного выхода [5](#page-10-0) Разъем микрофона [2](#page-7-0) Разъем монитора DisplayPort [5](#page-10-0) VGA [5](#page-10-0) Разъем мыши [5](#page-10-0) Разъем наушников [2](#page-7-0) Разъем последовательного порта [5](#page-10-0) Разъемы аудиоустройств [2](#page-7-0) Расположение идентификационного номера продукта [8](#page-13-0) Рекомендации по вентиляции [64](#page-69-0) Рекомендации по установке [9](#page-14-0) Рекомендации по эксплуатации компьютера [64](#page-69-0)

## кабели привода [29](#page-34-0) направляющие винты [29](#page-34-0) оптический привод [34](#page-39-0) память [17](#page-22-0) плата расширения [22](#page-27-0) сменный жесткий диск [45](#page-50-0) устройство чтения карт памяти извлечение [37](#page-42-0) установка [39](#page-44-0) Устройство чтения карт памяти характеристики [3](#page-8-0)

## **Э**

Электростатический разряд, предотвращение повреждения оборудования [62](#page-67-0)

# **С**

Серийного номера расположение [8](#page-13-0) Сетевой разъем [5](#page-10-0) Сменный жесткий диск замена [45](#page-50-0) Снятие заглушка гнезда расширения [24](#page-29-0) передняя панель [13](#page-18-0) спецификации память [17](#page-22-0)

### **Т**

Технические характеристики компьютер [50](#page-55-0) Транспортировка, подготовка к [66](#page-71-0)

#### **У**

Удаление защитная панель компьютера [11](#page-16-0) установка устройство чтения карт памяти [39](#page-44-0) Установка батарея [52](#page-57-0) блокировочные устройства [56](#page-61-0) жесткий диск [41](#page-46-0)